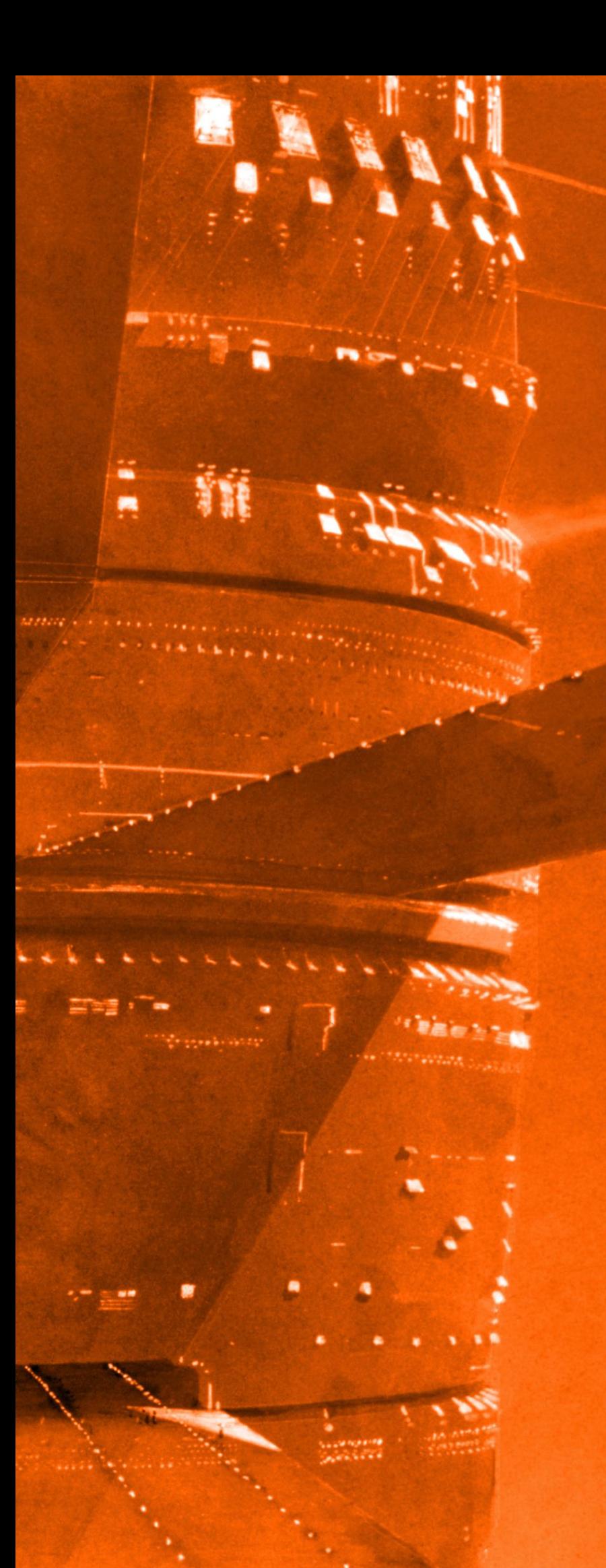

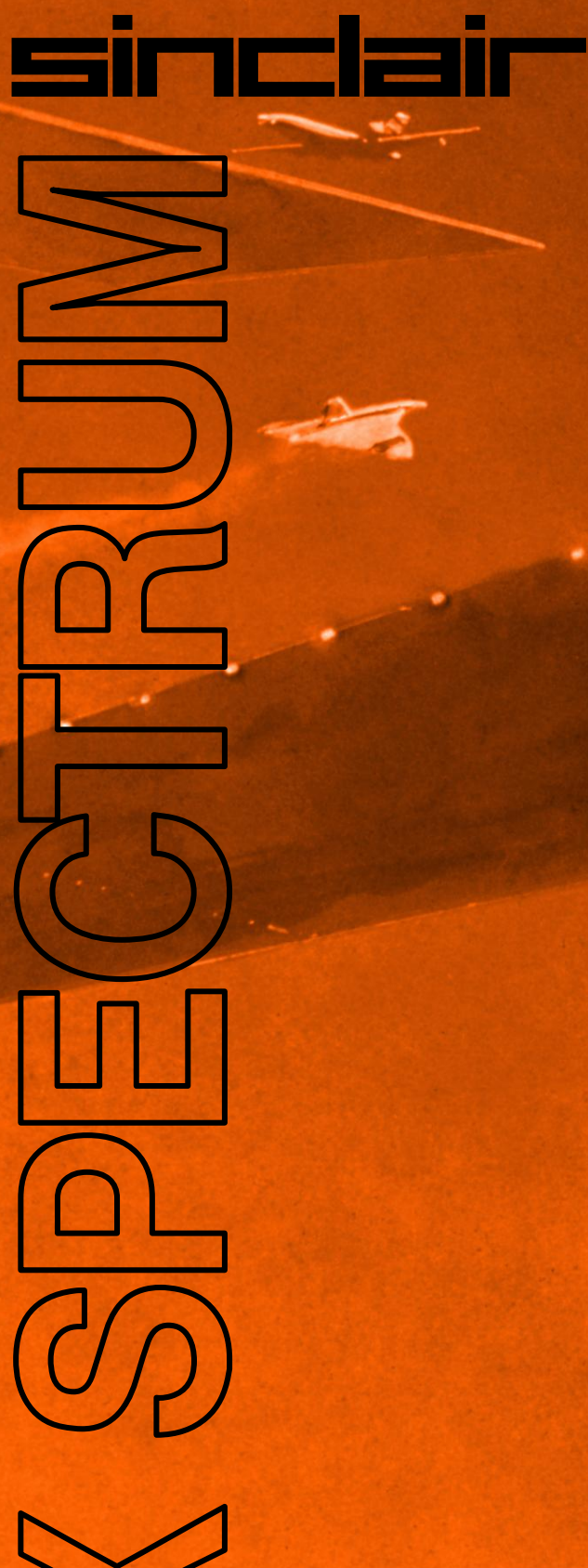

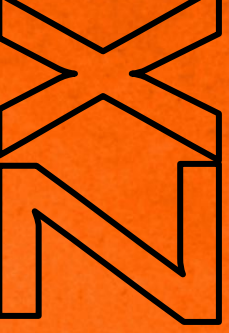

**SPECTRA manual**

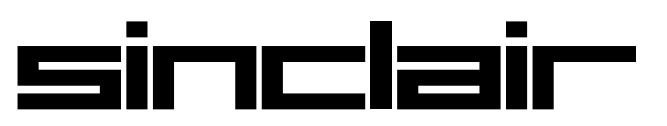

by Paul Farrow

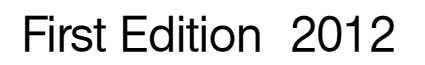

©2012 by Paul Farrow [www.fruitcake.plus.com](http://www.fruitcake.plus.com/) [www.zxresourcecentre.co.uk](http://www.zxresourcecentre.co.uk/)

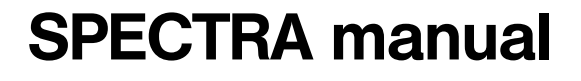

Front cover illustration by John Harris, and used with kind permission.

Prints of his artwork used for the original ZX Spectrum manual covers are available from: [www.alisoneldred.com/thumbsJohnHarris-Prints-3-1.html](http://www.alisoneldred.com/thumbsJohnHarris-Prints-3-1.html)

# **Contents**

#### [CHAPTER](#page-6-0) 1

**[Introduction](#page-8-0)** *Page [5](#page-6-1)* A guide to the features provided by the SPECTRA interface.

#### [CHAPTER](#page-10-0) 2

#### **[Setting up the interface](#page-12-0)** *Page [9](#page-10-1)*

How to attach the SPECTRA interface to the Spectrum and how to configure its settings.

#### [CHAPTER](#page-16-0) 3

#### **[SCART connection](#page-18-0)** *Page [15](#page-16-1)*

Describes the SCART connection to a TV, including details on the wiring of the cable required and how to enable sound output. Discusses the purpose of the *video signal absent indicator* LED and how to resolve a detected problem.

#### [CHAPTER](#page-22-0) 4

#### **[New display modes](#page-24-0)** *Page [21](#page-22-1)*

Describes the range of new display modes available and how they are generated, and provides details on when you might need to disable them.

#### [CHAPTER](#page-36-0) 5

#### **[Joystick socket](#page-38-0)** *Page [35](#page-36-1)*

Describes the pin-out of the joystick socket and how it can be read, and provides details on when you might need to disable it.

#### [CHAPTER](#page-40-0) 6

#### **[RS232 socket](#page-42-0)** *Page [39](#page-40-1)*

Describes the pin-out of the RS232 socket, and includes details on the wiring of a cable suitable for connecting to a PC. Explains how the socket can be controlled from software, and provides details on when you might need to disable it.

#### [CHAPTER](#page-50-0) 7

#### **[ROM support](#page-52-0)** *Page [49](#page-50-1)*

Explains how to fit an onboard ROM or add support for ZX Interface 2 ROM cartridges, and discusses the merits and limitations of each option. Describes how to override the Spectrum's ROM or extend it with new BASIC commands.

#### [CHAPTER](#page-58-0) 8

#### **[Reset button and expansion bus](#page-60-0)** *Page [57](#page-58-1)*

Explains how to use of the reset button, and describes how the rear expansion bus differs to that exposed by the Spectrum.

#### [APPENDICES](#page-62-0)

- **A [Power usage](#page-64-0)** *Page [63](#page-64-0)*
- **B Hardware [compatibility](#page-66-0)** *Page [65](#page-66-0)*
- **C [Troubleshooting](#page-68-0)** *Page [67](#page-68-0)*
- **D [References](#page-70-0)** *Page [69](#page-70-0)*

# <span id="page-6-1"></span><span id="page-6-0"></span>**CHAPTER**

### <span id="page-8-0"></span>**Introduction**

The SPECTRA interface is a multi-purpose peripheral designed for use with a 16K or 48K Spectrum (50 Hz model only). It will not operate with a 128K Spectrum.

The SPECTRA interface provides the following facilities:

- SCART connectivity using RGB to provide a clearer, brighter, more stable and better centred picture than that achievable using the standard TV connection.
- Sound output through the television speaker(s).
- New display modes, providing up to 64 colours, increased vertical colour resolution and multiple paged screens.
- Kempston compatible joystick socket, with support for auto-fire joysticks.
- ZX Interface 1 compatible RS232 serial port.
- ZX Interface 2 compatible ROM cartridge socket (optional fit).
- Onboard 16K ROM to override or extend the Spectrum's ROM (optional fit).
- Reset button.
- Rear gold plated full width edge connector.

Note that the ROM cartridge socket and the onboard ROM facilities are mutually exclusive since it is physically only possible to fit one of them.

The photograph below identifies the key items found on the SPECTRA interface.

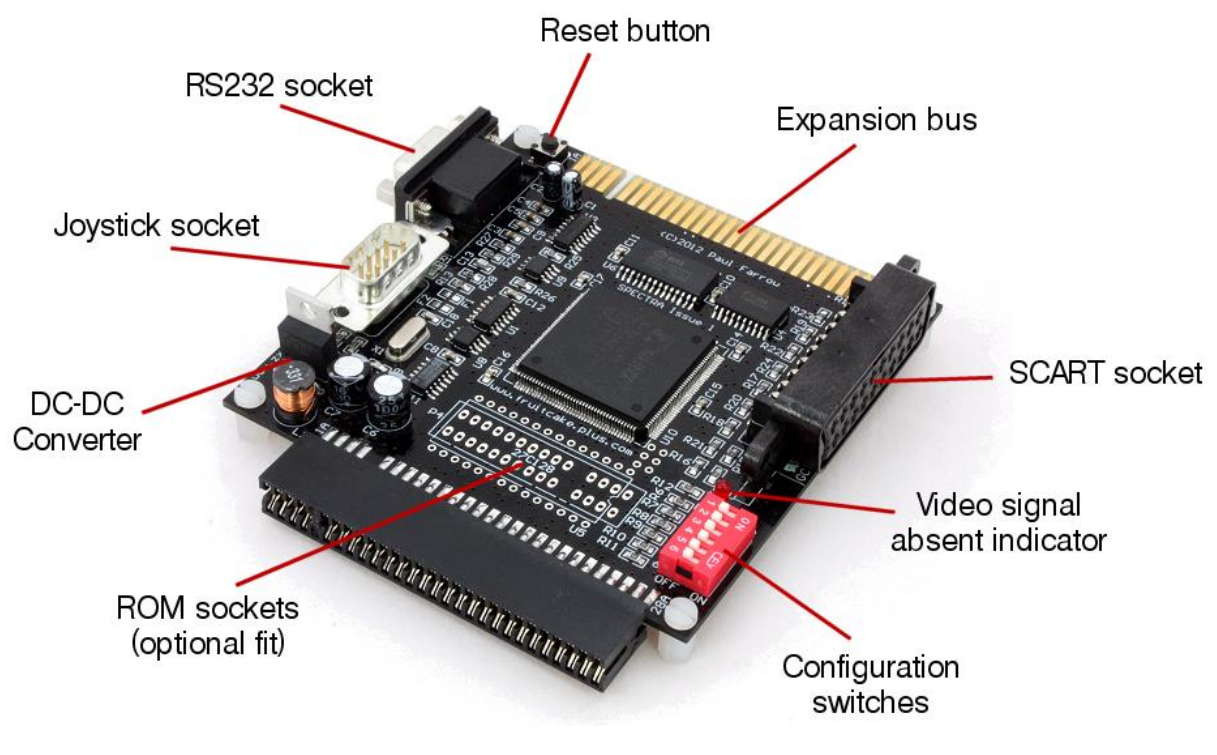

**Identification of SPECTRA interface key items**

The large square *integrated circuit* (IC) situated at the centre of the board implements the core logic that controls the facilities of the SPECTRA interface. It is a high capacity *complex programmable logic device* (CPLD) and is analogous to the *uncommitted logic array* (ULA) inside the Spectrum.

The interface includes a set of switches that allow specific features to be individually enabled or disabled, thereby ensuring compatibility with other interfaces and all existing software. By default, the SPECTRA board is shipped with all switches set to the disabled position and hence it initially functions only as a SCART interface.

The *video signal absent indicator* provides visual feedback should the SPECTRA interface detect a problem with the signals used from the Spectrum expansion bus that prevent it from displaying a TV picture via the SCART socket. The indicator, a *light emitting diode* (LED), will shine red if such an error is detected. The condition under which this can occur is described in [Chapter](#page-16-1) 3.

The following items are not included by default with the SPECTRA interface and so must be obtained separately if the corresponding feature is to be used:

- A SCART cable which supports an RGB connection. The vast majority of commercially available SCART cables will be suitable. The wiring of the cable required is described in [Chapter](#page-16-1) 3.
- A 2 x 15-way edge connector socket (if ROM cartridge support is required).
- A 28-way *dual-in-line* (DIL) IC socket (if an onboard ROM is required).
- A serial cable for use with the RS232 socket. The wiring of the cable required is described in [Chapter](#page-40-1) 6.

In addition, the television must have an RGB enabled SCART socket. There are three different video formats that a SCART socket may support (RGB, composite video and S-video) but often a socket will not support all of these. Televisions which have more than one SCART socket may implement support for a different subset of video formats on each socket, and so all available sockets should be tried until one is found which yields a picture. It is advisable to consult the television instruction manual to determine which of its SCART sockets provide support for connection via RGB.

Throughout the rest of this document the terms *expansion port*, *expansion bus* and *edge connector* are used interchangeably to refer to the connection socket located at the rear of the Spectrum and on some peripherals. Likewise, the terms *interface*, *peripheral* and *device* are used interchangeably and refer to a physical board that can be plugged into the Spectrum's expansion port.

# <span id="page-10-2"></span><span id="page-10-1"></span><span id="page-10-0"></span>**CHAPTER**

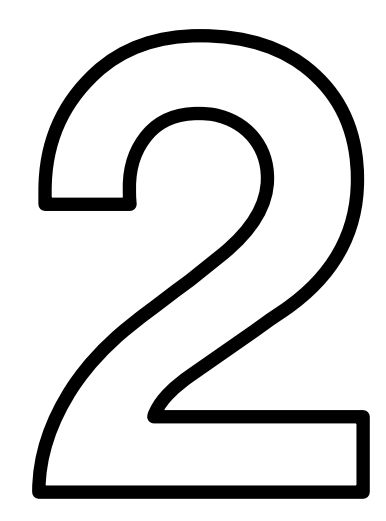

## <span id="page-12-0"></span>**Setting up the interface**

Before handling the SPECTRA interface it is advisable to touch a grounded metal object to ensure you are free of static charge, e.g. external bare metal section of the casing of a plugged in desktop PC. The board should then only be held by its edges to reduce the risk of electrostatic discharge damaging the circuitry.

The SPECTRA interface is mounted on four plastic legs, one per corner of the board. If not already fitted, these must first be attached. Each leg consists of a plastic bolt and a plastic pillar. To attach a leg, push a bolt through a mounting hole from the top side of the board and screw it into a pillar held underneath the board. The bolt can easily be tightened by hand, but a flat bladed screwdriver may be used if preferred.

The SPECTRA interface should be connected to the Spectrum using the following procedure:

- Ensure the television and the Spectrum are both powered off.
- Plug the SPECTRA interface into the Spectrum's expansion port. If you wish to connect other interfaces then the order in which they are connected becomes important (see the section below entitled *[Connection order](#page-12-1)* for details).
- Plug one end of the SCART cable into the SPECTRA interface and the other end into a suitable SCART socket on the television.
- Power on the television.
- Power on the Spectrum.

The SPECTRA interface generates all necessary signalling voltages into the SCART socket to inform the television to automatically display the RGB signal, and so there should be no need to manually select the mode (unless your television does not implement this feature of the SCART specification). It may take a few moments for the television to detect the mode signalling and switch to display the SCART socket input.

The *video signal absent indicator* will light when the SPECTRA interface is powered on but should almost immediately switch off and remain off. The condition under which it may remain on is described in [Chapter](#page-16-1) 3.

#### <span id="page-12-1"></span>**Connection order**

The SPECTRA interface can coexist with other peripherals attached to the Spectrum, but the order that these peripherals are connected becomes important if the SPECTRA interface has the onboard ROM or ROM cartridge facility fitted and any of the other peripherals contain their own ROM or support a plug-in ROM. This is because all ROMs must share the same address space and as a result only one may ever be active at a time. If there is only a single ROM based device connected (SPECTRA or other peripheral) then the order of connection is unimportant.

A peripheral wishing exclusive access to the ROM address space can instruct all devices connected in front of it to relinquish control. However, it cannot signal such a request to devices connected behind it. A peripheral's position within the chain of connected devices therefore sets its access priority to the ROM address space. The highest priority position is at the end of the chain of devices, with priority decreasing the closer to the Spectrum a device gets. The lowest priority ROM is always the one inside the Spectrum. To ensure all connected ROM based devices coexist without conflict, it is necessary to determine the appropriate priority for each of them. This then translates directly into the order that they should be connected behind the Spectrum.

Often the connection order of peripherals is quite apparent. For example, the physical shape of the ZX Interface 1 means it can only be connected directly behind the Spectrum. Likewise, the reduced width expansion bus at the rear of the ZX Interface 2 means that only a ZX Printer can be connected behind it, and so forces the ZX Interface 2 to become the last connected ROM based device (the ZX Printer does not contain a ROM). If a SPECTRA interface were added to a Spectrum system fitted with a ZX Interface 1 and ZX Interface 2 then clearly there is no choice but to connect it in between these two devices.

Another factor limiting the connection order is whether a peripheral provides a rear expansion bus. If it does not then it dictates that it must be the last connected device. Although a cheap option for the manufacturer, it can be a frustration to the user who finds it prevents the connection of other devices. The ZX Interface 2 falls into this category, although it does at least provide the ability to connect a ZX Printer behind it. Sinclair imposed this limitation on the ZX Interface 2 purely to keep the cost of its manufacture to a minimum. Ideally, a ROM based device should disable its ROM whenever it detects a peripheral connected behind it is requesting access to the ROM address space. However, to do this requires circuitry, and hence increased cost. Sinclair removed the need for this cost in the ZX Interface 2 by simply ensuring that no other Spectrum peripheral could be connected behind it. Sinclair needed a way to allow a ZX Printer to be connected since it was an official peripheral sold for the Spectrum. It could not be connected ahead of the ZX Interface 2 since it used a smaller width edge connector (having originally been developed for use with the ZX81), but this worked in Sinclair's favour because it allowed the ZX Interface 2 to be equipped with a rear expansion bus only wide enough and only exposing those signals required by the ZX Printer.

For ROM based peripherals that do provide a rear expansion port, the order they should be connected in depends upon the functionality they provide. ROM based devices fall into three categories:

- 1. The device supplements the Spectrum's BASIC ROM by becoming active when a BASIC error occurs or when particular BASIC commands are executed, e.g. ZX Interface 1, floppy disk interface, Centronics printer interface.
- 2. The device temporarily overrides the Spectrum's ROM when instigated by manual intervention from the user, e.g. pressing the transfer button on a device such as Romantic Robot's Multiface or Datel's Snapshot. Note that the Snapshot interface actually contains an onboard RAM that must be initially loaded with the transfer program from cassette. However, for the purposes of this document any interface

that operates using RAM in this manner is still deemed a ROM based device since it operates by overriding the Spectrum's ROM.

3. The device permanently overrides the Spectrum's ROM, e.g. the ROM cartridges of the ZX Interface 2.

Typically, these categories form the order in which device types should be connected, i.e. those that supplement the Spectrum's BASIC ROM should be connected first, followed by those that temporarily override the Spectrum's ROM, and finally those that permanently override the Spectrum's ROM. Devices that fall within the same category may generally be connected in any order, unless the instructions for a particular device specifies otherwise.

Note that some ROM based peripherals that provide a full rear expansion port might not monitor for devices connected behind them requesting access to the ROM address space. Such peripherals should be connected at the end of the chain of attached devices, but identifying them could prove a problem since there is no obvious visual indication (a detailed examination of their circuitry is the only way). An example of such a device is the RAM Turbo interface (a ZX Interface 2 clone, providing ROM cartridge and twin joystick sockets).

Another potential problem can occur with devices that provide a Kempston joystick interface but do not fully decode it on input port 31. The RAM Turbo is one such device, which only decodes address line A5 instead of A5, A6 and A7. This causes it to clash with the display mode register provided by the SPECTRA interface (described in [Chapter](#page-22-1) 4). The SPECTRA interface prevents these clashes occurring if such devices are connected behind it (see [Chapter](#page-58-1) 8 for further details).

The SPECTRA interface can support an onboard ROM or a ROM cartridge socket, but if neither of these options has been fitted then the interface can be safely connected anywhere along the chain of devices. When one of these options has been fitted, the SPECTRA interface can be configured to operate as a device of category 1 or 3. Its ROM may be configured to supplement the Spectrum's BASIC ROM, in which case it should be connected towards the front of the chain of attached devices. Or its ROM may be configured to permanently override the Spectrum's ROM just like a ZX Interface 2 ROM cartridge, in which case the SPECTRA interface should be connected towards the end of the chain of attached devices. However, unlike the ZX Interface 2, the SPECTRA interface does monitor for devices connected behind it requesting access to the ROM address space. This allows the SPECTRA interface to be fitted with a ROM containing a modified version of Spectrum BASIC and for devices that were designed to supplement or interrupt the Spectrum's BASIC ROM to be connected behind it and to operate on the modified version instead, e.g. Multiface, Centronics printer interface. When used in this configuration, the SPECTRA interface should ideally be connected immediately behind the Spectrum, but this may not always be possible, e.g. when a ZX Interface 1 is also connected. In such a case, the ZX Interface 1 would not be able to intercept the ROM fitted on the SPECTRA interface and so its extended BASIC commands would not be available.

#### **Configuration switches**

The SPECTRA interface contains 6 switches that are used to enable / disable the various facilities it provides. The configuration switches are numbered 1 to 6 and perform the following functions:

- 1. Enables sound output through the television's speaker(s).
- 2. Enables an onboard ROM to override the Spectrum's ROM.
- 3. Enables an onboard ROM or ROM cartridge to extend the Spectrum's ROM.
- 4. Enables the RS232 socket.
- 5. Enables the Kempston joystick socket.
- 6. Enables the new display modes.

A facility is disabled when its control switch is set to the *off* position (the slider pushed to the left), and enabled when set to the *on* position (the slider pushed to the right). The use of each switch is described in the chapter that corresponds to the facility it controls. When operating the switches, avoid placing pressure downwards as this can damage them and ultimately prevent them from working reliably.

# <span id="page-16-1"></span><span id="page-16-0"></span>**CHAPTER**

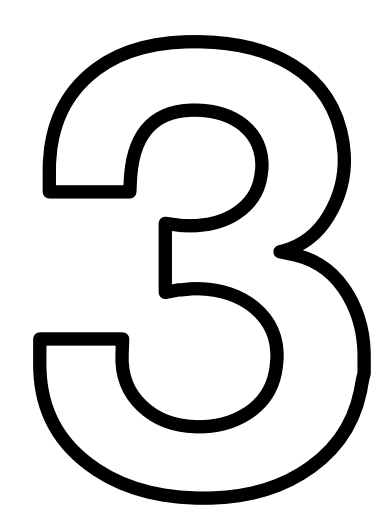

## <span id="page-18-0"></span>**SCART connection**

The SCART socket provided by the SPECTRA interface connects to a television using a standard SCART cable. It outputs a RGB signal to produce a high quality picture, and allows the Spectrum's sound to be played through the television's speaker(s). It also provides the necessary control voltages required to instruct the television to automatically select the RGB signal of the SCART socket.

The majority of commercially available SCART cables will be suitable. Alternatively, it is possible to construct your own lead. The diagram below shows the pin-out of the SCART socket provided by the SPECTRA interface.

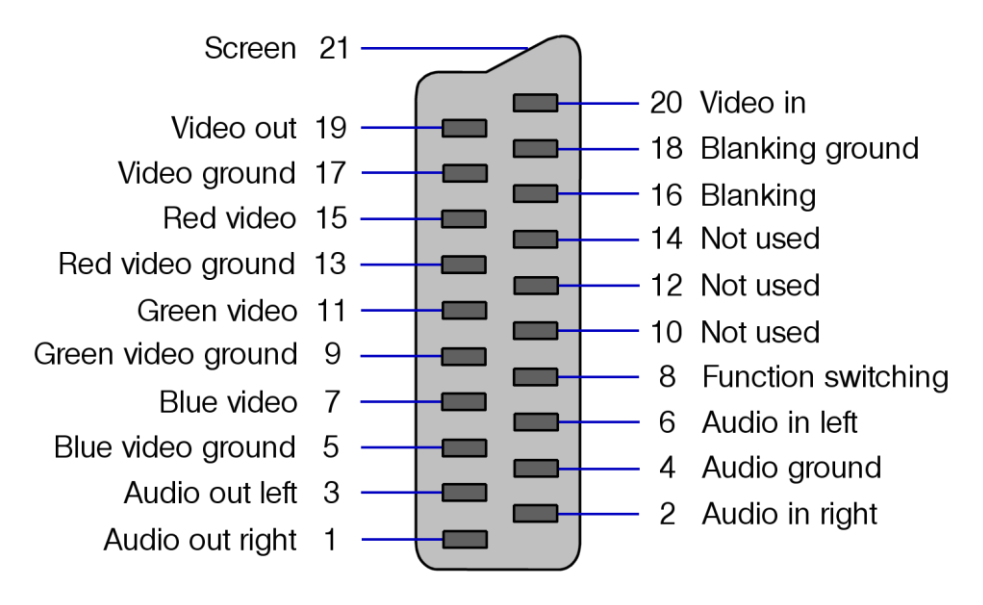

**Front view of the SPECTRA SCART socket**

The wiring of a SCART cable suitable for use with the SPECTRA interface is shown on the next page, and results in a cable that can be connected either way round. The ground connections (pins 4, 5, 9, 13, 17 and 18) may be wired individually pin-to-pin between the SCART plugs, or they may all be tied together and linked using a single connection. The cable should be screened to minimise interference.

Modern televisions typically perform processing on an incoming signal to try to improve the quality of the displayed picture, e.g. sharpening, motion smoothing, etc. However, such processing may actually result in a worse picture from the Spectrum and so it may prove beneficial to disable all such filters.

To enable sound output via the television's speaker(s), configuration switch 1 must be set to the *on* position.

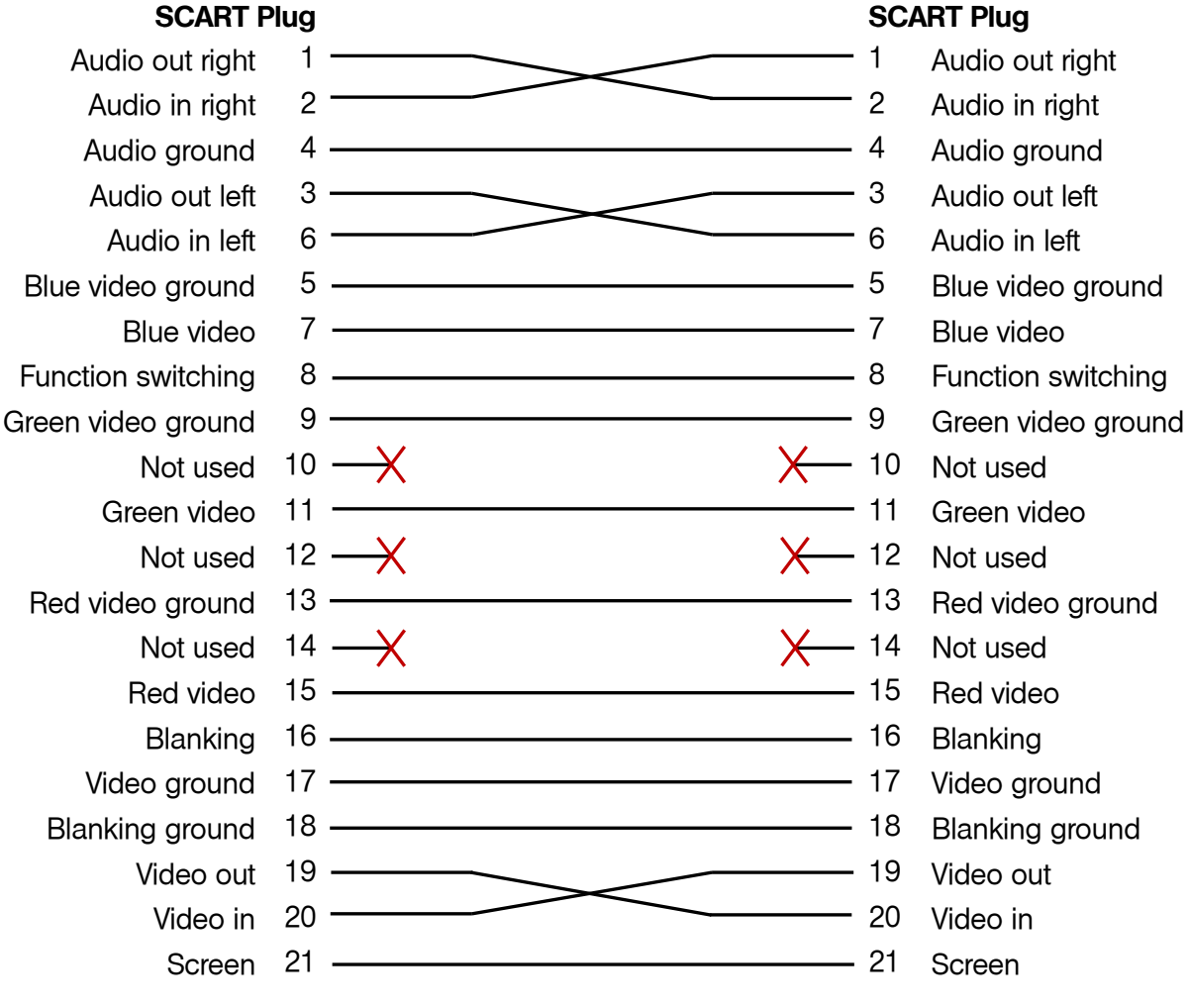

**Wiring of a SPECTRA compatible SCART cable**

#### **Video signal absent indicator**

The SPECTRA interface uses the luminance (/Y) signal present on the Spectrum's expansion bus to synchronise the display it outputs from the SCART socket with the standard TV picture generated by the Spectrum. This signal is available by default on the majority of Spectrums, except for issue 1 and early issue 2 machines. In these issue machines, it is taken to the expansion bus via a short wire link but this link is not always fitted. On later builds of the issue 2 Spectrum the link was fitted as standard, and in subsequent issue PCBs the link was removed altogether and replaced with a continuous track. The purpose of the *video signal absent indicator* LED on the SPECTRA interface is to provide a visual indication should the luminance signal not be found. Note that upon powering up the Spectrum, the LED will light but should then switch off almost immediately. If it stays on then it is highly probably that the Spectrum does not have the link fitted and so one must be soldered in.

It is possible to identify an issue 1 or issue 2 Spectrum from a quick visual inspection through the rear expansion port. If a heatsink cannot be seen spanning across the top of the expansion bus then the Spectrum is an issue 1 or issue 2 machine. If there is a daughter board spanning across the expansion bus, then the Spectrum is an issue 1 (the daughter board was used to expand the computer from 16K to 48K, whereas in

all later issues the additional RAM was housed directly onboard the main PCB). If a daughter board is not visible but three thick tracks with about a dozen thinner tracks beyond them running behind the length of the expansion bus can be seen then the Spectrum is an issue 1 (all subsequent models have ICs present here instead).

The location to fit the wire link inside an issue 1 Spectrum is shown in the following photograph:

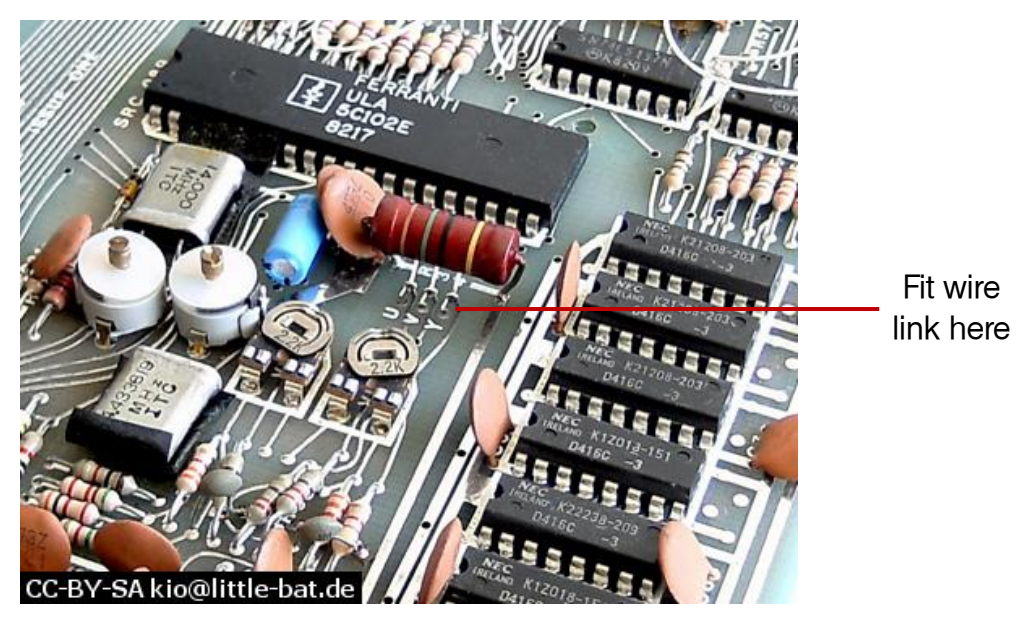

**Luminance wire link position in issue 1 Spectrum**

The location to fit the wire link inside an issue 2 Spectrum is shown in the following photograph:

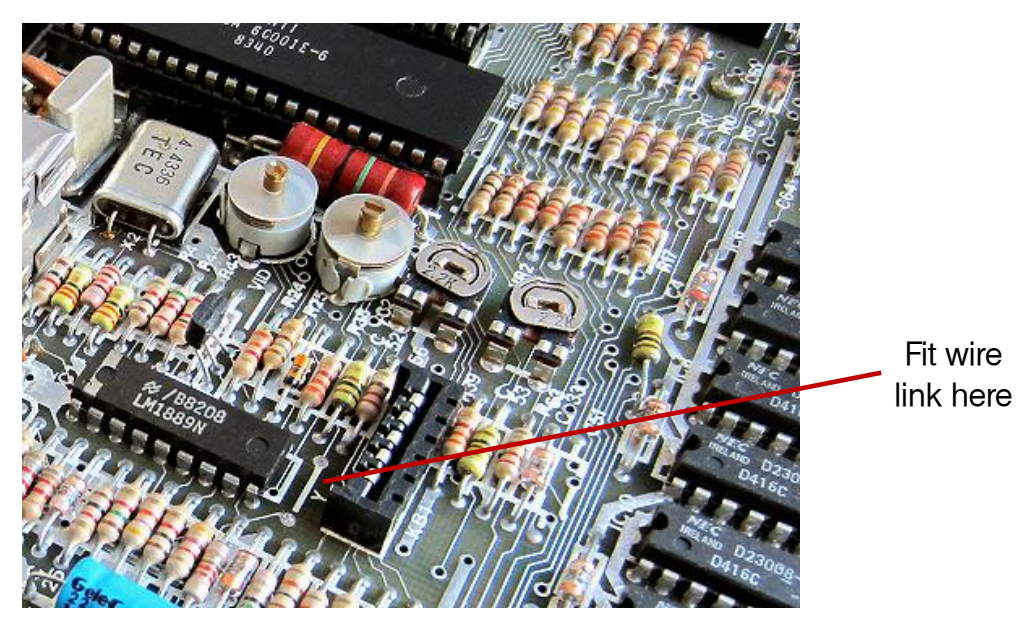

**Luminance wire link position in issue 2 Spectrum**

In both cases, the wire link should be fitted between the two holes marked with a white line and labelled 'Y'.

# <span id="page-22-1"></span><span id="page-22-0"></span>**CHAPTER** $\sqrt{2}$

### <span id="page-24-0"></span>**New display modes**

Whereas the Spectrum only supports a single limited colour display format, the SPECTRA interface provides support for an additional 11 display modes. These allow up to 64 unique colours to be shown simultaneously, and at a variety of vertical colour resolutions up to eight times higher than the standard Spectrum display. The additional colours may also be applied to the border area, and the interface includes support for multiple screens (similar in concept to the dual screen mechanism introduced on the Spectrum 128). These new display modes are achieved without the need for any non-standard internal modifications to the Spectrum.

The new display modes concentrate on the colour aspect of the screen. This is because it is the colour abilities of the Spectrum that are arguably in most need of enhancement, and is due to the design Sinclair used that allowed the computer to produce a 'full colour' screen using less than 7K of RAM. This feat was achieved by cleverly superimposing a coarse colour grid (the attributes file) on top of a finer pixel grid (the display file). This dramatically reduced the amount of RAM required but resulted in the smallest colour entity covering an area of 8 by 8 pixels, causing the infamous *colour clash* effect seen in many Spectrum games. A design that would have allowed each pixel to be individually set to any of the 8 basic colours would have required 18K of RAM, which is 2K more than the total memory initially shipped with the Spectrum!

To understand the remainder of this chapter, it is useful to establish some terminology to describe the structure of a screen display. The active portion of the Spectrum's display consists of 192 pixels in the vertical direction and 256 pixels in the horizontal direction. The horizontal pixels are grouped into blocks of 8 to form 32 *columns*. The vertical pixels are also grouped into blocks of 8 and form 24 *rows*. The Spectrum's display file operates at the pixel level whereas its attributes file operates at the row and column level.

The SPECTRA interface provides support for display modes with attribute line heights of 1, 2, 4 and 8 pixels. These modes are referred to as *single line*, *dual line*, *quad line*, and *row* and yield vertical colour resolutions of 192, 96, 48 and 24 lines respectively. Each position identified by a line and column pair is referred to as a *cell* and is stored in a separate byte. The range of available modes is summarised in the table below.

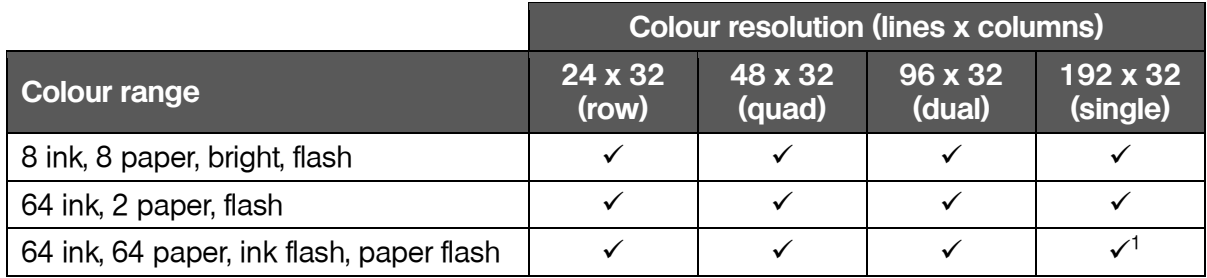

#### **Summary of available display modes**

<sup>-</sup> $<sup>1</sup>$  Due to lack of memory, this is a hybrid mode consisting of two regions of different line heights.</sup>

Each display mode supports 32 columns and differs only in the number of lines and the range of colours they provide. In each case, the display file resolution remains at 192 x 256 pixels. The choice of different modes allows a program to decide upon the trade-off between number of colours, colour resolution and the memory used for the display information.

Note that it is not possible to fully support 64 ink and 64 paper colours at an attributes file resolution of 192 x 32 because this would require 2K more RAM than is available for use by the attributes file. So instead, a composite display is produced that consists of two areas of different resolutions. The details of this hybrid display format and why there is a limit to the size of the attributes file are described later in this chapter.

The new display modes are only available when enabled by setting configuration switch 6 to the *on* position.

#### **RGB picture generation**

The most obvious approach to generating a RGB picture is to try and decode the YUV colour difference signals available from the Spectrum's expansion bus. However, these signals are subject to so much electrical noise that it is impossible to reliably identify all shades of colour produced by the Spectrum. A solution which bypasses the noise is therefore required.

The Spectrum stores its picture display information at the beginning of the lower 16K RAM bank. The SPECTRA interface listens to all writes to this RAM bank and keeps a copy of the data in its own onboard RAM. It then uses this copy to independently generate a TV picture that is identical to the one produced by the Spectrum. By constructing the TV picture directly from raw display bytes, the issue of electrical noise is completely circumvented.

For the technique to work, the generated picture must be in perfect synchronisation with the standard TV picture to ensure that the SPECTRA interface only reads from its display RAM at the same moments that the ULA reads from the Spectrum's internal display memory. This then avoids the need for the SPECTRA interface to handle contention conditions with the CPU since the ULA will already be performing this task. To achieve synchronisation, the SPECTRA interface aligns its display generation with the interrupt (/INT) and luminance (/Y) signals exposed on the Spectrum's expansion bus, which allow the start of each TV frame and the start of each scan line within a frame to be determined. If the luminance signal is not active on the expansion bus then the SPECTRA interface cannot synchronise with the standard TV picture and so will not attempt to generate a display (resulting in a blank screen). This condition is detected and reported to the user using the *video signal absent indicator* LED, as described in [Chapter](#page-16-1) 3.

The SPECTRA interface controls the operation of fetching raw display bytes from its RAM and processing them to generate the TV picture. However, it does not have to interpret the bytes in the same manner that the Spectrum interprets those from its display RAM. Further, since a complete copy of the lower 16K RAM bank is available, the SPECTRA interface may interpret as much of this RAM as it wishes when constructing the TV display. This forms the basis of how the new display modes are achieved.

A consequence of the shadowing approach used by the SPECTRA interface is that it limits the memory available for the new display modes to 16K, which is because only this amount is contended with the ULA. Of the 16K, the display file always occupies 6K and so the maximum size available for the attributes file is 10K. This is why the SPECTRA interface cannot support an attributes file of resolution of 192 x 32 when using 64 ink and 64 paper colours. Although it is theoretically possible to use more of the 16K to create a higher pixel resolution display (albeit at the expense of reducing the available range of colours and the colour resolution), it was decided to only target the colour deficiencies of the Spectrum in this version of the SPECTRA interface.

Note that there is actually 32K of RAM onboard the SPECTRA interface, which is divided into two banks of 16K. Only one of these banks is ever active at a time and thus shadowing the Spectrum's lower 16K RAM bank.

The SPECTRA interface generates its TV picture using a similar process to that used by the Spectrum's ULA, although it includes additional logic to implement the extra display modes. For a comprehensive description of how the Spectrum generates its TV picture, refer to *The ZX [Spectrum ULA](#page-70-1)* book [\[1\].](#page-70-1)

The new display modes can only practically be accessed using machine code. This is because they occupy more of the lower 16K RAM bank than the standard display and hence they would overlap with the Spectrum's system variables and BASIC program area. However, the use of the ROM paging mechanism provided by the SPECTRA interface opens up the possibility to extend Spectrum BASIC with support for the majority of new display modes, and this is explored further in [Chapter](#page-50-1) 7.

#### **Display mode register**

The new display modes are selected using an 8-bit register accessed through *input / output* (I/O) port \$7FDF (where *\$* denotes the number is in hexadecimal). This register is only accessible when the new display modes have been enabled by setting configuration switch 6 to the *on* position. When enabled, the active display mode is selected by writing to the output port. The port can also be read back, which is useful since it provides a means for a program to determine whether the new display modes functionality is available (the value read back should match the mode previously selected).

The display mode register is structured as follows:

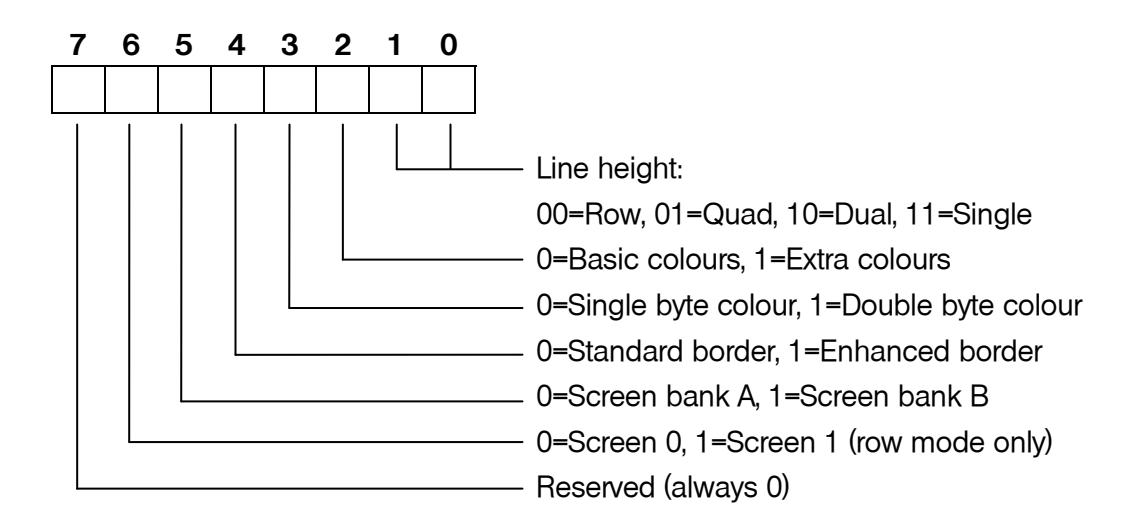

The *line height* bits are used to select how many pixels form the height of a line, with the available options being single line (1 pixel), dual line (2 pixels), quad line (4 pixels) and row (8 pixels). The location and size of the attributes file varies based upon the state of the *basic / extra colours* and *single / double byte colour* bits. The location is also affected by the *screen 0 / 1* bit when in row mode.

The *basic / extra colours* bit selects between the conventional range of 15 colours provided by the Spectrum and a larger palette of 64 colours. This facility applies to all line height modes.

The *single / double byte colour* bit selects whether the colour for each cell position is specified using single bytes or with two bytes when in extra colours mode. In single byte colour mode, the ink colour is defined by 6 bits (yielding a range of 64 colours) and the paper colour defined by 1 bit (yielding black and white only), with 1 bit used to indicate whether to flash the cell (by repeatedly swapping the ink and paper colours at a fixed frequency of 1.565 Hz). In double byte colour mode, separate bytes are used to define the ink and paper colours (yielding a range of 64 colours for each). Each byte includes a *flash* bit, allowing the ink and paper colours to be flashed independently. In basic colours mode, the *single / double byte colour* bit is ignored, although in this case it should always be set to a value of 0 (a value of 1 is reserved for use by a potential future version of the SPECTRA interface).

The *standard / enhanced border* bit selects between the conventional border functionality offered by the Spectrum and new functionality that allows additional colours to be displayed, including the ability to flash the border. This facility applies to all line height modes.

The *screen bank A / B* bit is used to select which half of the 32K RAM fitted onboard the SPECTRA interface will shadow the Spectrum's lower 16K RAM. This facility is useful for storing display screens and switching back to them when desired, and applies to all line modes. Up to 2 screens may be stored, depending upon the display format.

The *screen 0 / 1* bit only applies to row mode and is used to select between two identically formatted displays, one situated at location \$4000 and the other at \$6000. It only applies to row mode because it requires that both the display and attribute files reside within the same 8K region, which is only the case for row mode. The format of the displays is specified by the *basic / extra colours* and *single / double byte colour* bits. When used in combination with the *screen bank A / B* bit, a total of four row mode displays are available.

The *reserved* bit is not used by the SPECTRA interface and always contains a value of 0 irrespective of the value written to it. The bit is intended to provide a mechanism to introduce further display modes should an enhanced version of the peripheral ever be produced. As a result, it should only ever be set to a value of 0 to ensure future compatibility.

Writing to the display mode register causes an immediate switch to the new configuration. This can result in a visible flicker should the change occur midway through a TV frame. Therefore, it may be desirable to wait until an interrupt occurs before switching to the new mode since this ensures that the change happens prior to the top border being generated. The immediate switch of display modes opens up the possibility to force the construction of a hybrid screen by timing the exact moment that transitions occur between them.

Note that the standard display mode is always reverted to whenever the reset button is pressed or when configuration switch 6 is set to the *off* position. When either condition happens, the display mode register is loaded with a value of \$00 thereby selecting configuration: row mode, screen 0, screen bank A, standard border, basic colours and single byte colour.

#### **Display memory organisation**

The standard Spectrum screen memory has the pixel display file located at addresses \$4000 to \$57FF, and the attributes file located at addresses \$5800 to \$5AFF. The ordering of the lines within the display file does not follow a logical progression down the screen but instead follows the distinctive sequence often seen when a loading screen is being read in from cassette. This sequence splits the display into 3 areas of 8 rows, with each area ordered by the pixel line positions within the rows. In contrast, the attributes file is ordered in a logical progression starting from the top row. To understand why the display file uses such an apparently odd layout requires an examination of how each memory location within it is addressed. The diagram below shows the addressing schemes for the standard display and attribute files:

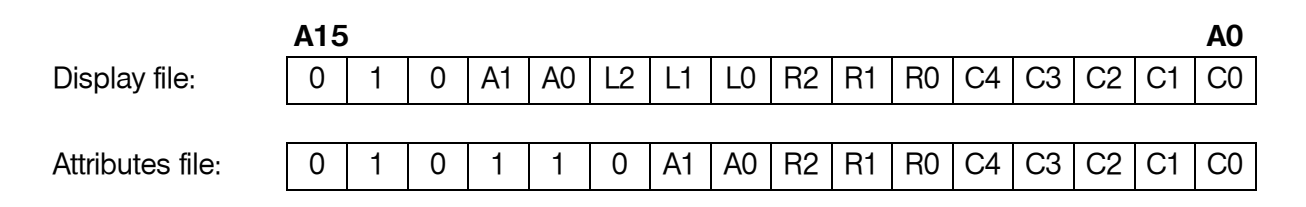

The area number is specified by bits A*n*, the row number within an area by bits R*n,* the pixel line number within a row by bits L*n* and the column number by bits C*n*. It can be seen that the lower 8 bits are identical between the display file and the attributes file, and this approach was used since it simplified the picture generation logic inside the ULA. Note that the A0 and A1 bits never both hold values of 1, and thus the display file and the attributes file do not overlap.

The new display modes provided by the SPECTRA interface use an addressing scheme for the display file that is in essence identical to that used by the standard Spectrum screen, differing only with regard to the additional support for a second screen. However, the addressing schemes used for the various display mode attribute files are different. A relationship between them and the display file can be seen by examining address lines A8 to A12, which shift by one bit position to the right each time the colour resolution is halved. It becomes clear that although the standard attributes file (row mode) visually appears to be a logical progression, it can actually be thought of as an extreme case of the 'odd' sequence seen in the display file. The addressing schemes for the new display modes are shown below.

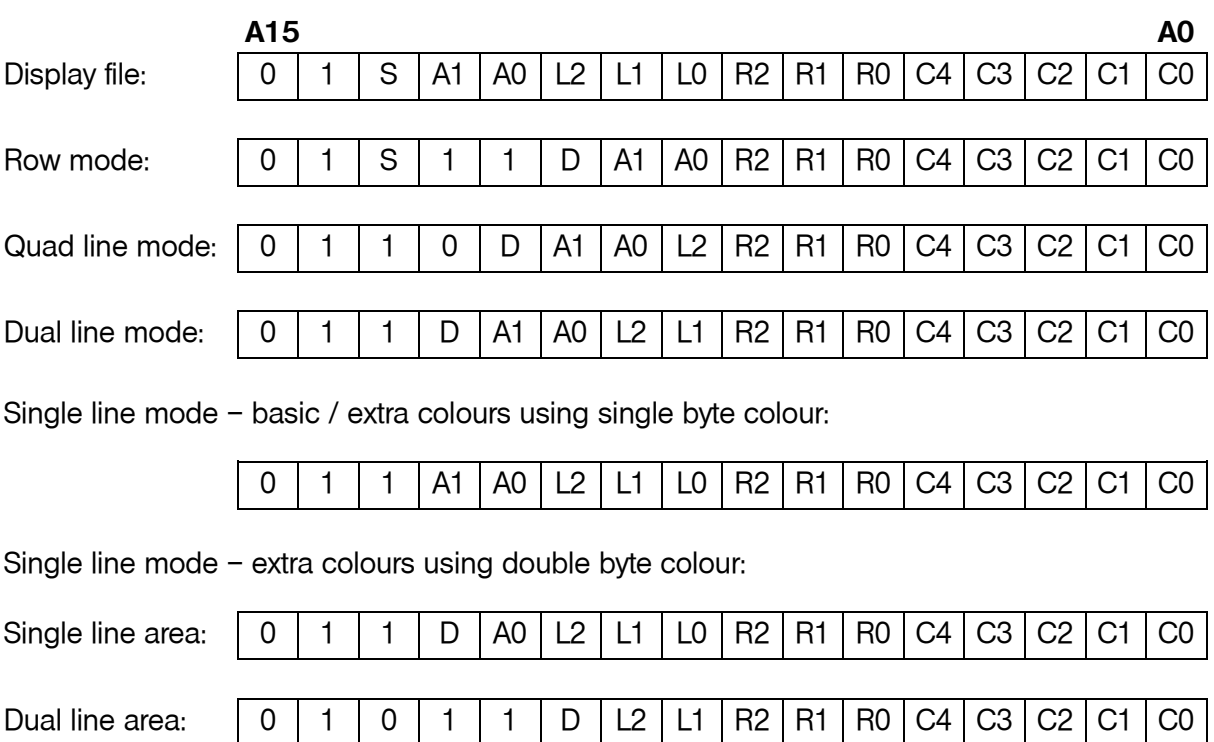

The bit denoted by D applies to extra colours mode using double byte colour to select between the ink bytes (when D is 0) and the paper bytes (when D is 1). In basic / extra colours mode using single byte colour, D is always 0. The bit denoted by S only applies to row mode and is used to select between screen 0 (when S is 0) and screen 1 (when S is 1). In all other modes, S is always 0.

Single line mode with extra colours and using double byte colour produces a composite screen consisting of two areas of different line resolutions – 128 single pixel height lines followed by 32 double pixel height lines. Both areas support 64 ink and 64 paper colours.

The memory areas used for the attributes file in each display mode are shown in the following table.

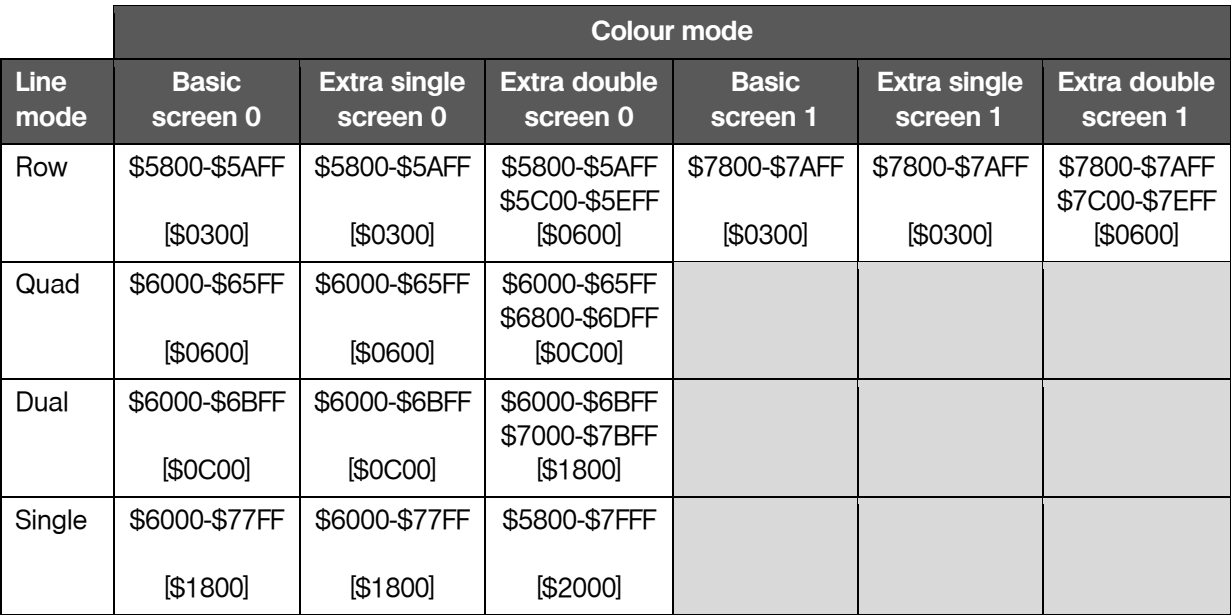

#### **Summary of display mode memory usage**

In the double byte colour mode the attributes file consists of two distinct areas. The first holds the ink bytes for each cell and the second holds the paper bytes for each cell. This partitioning comes about because of the addressing schemes used, but has the advantage that it is easy to find the corresponding paper byte for an ink byte, and vice versa. It also makes it easy for a program to operate only on the ink or paper bytes instead of having to manipulate both, and this could be exploited to achieve improved performance.

As previously stated, single line mode with extra colours and using double byte colour produces a display that consists of two different line heights. The attributes file spans locations \$5800 to \$7FFF, of which the single line data occupies \$6000 to \$7FFF and the dual line data occupies \$5800 to \$5FFF. Both areas are divided in two, with the first half defining the ink colours and the second half defining the paper colours.

The total number of bytes used by each display mode's attributes file is shown by the number in square brackets, and excludes any unused region in between the ink and paper bytes. This region, if it exists, is available for use by a program.

#### **Colour byte formats**

The SPECTRA interface drives its SCART socket using 6 colour lines, two for each of the red, green and blue channels. This yields 4 levels for each channel, and they correspond to 0%, 33%, 66% and 100% of full brightness. When the channels are combined, a total of 64 different colours can be produced. Of these 15 match the basic range of colours achievable on the standard Spectrum display. It is the state of the *basic / extra colours* bit of the display mode register that selects whether the chosen display mode will support just the basic 15 colours or the new 64 colour palette.

When in basic colours mode, a single byte stores the colour information for each attribute cell, and is formatted in the standard way as follows:

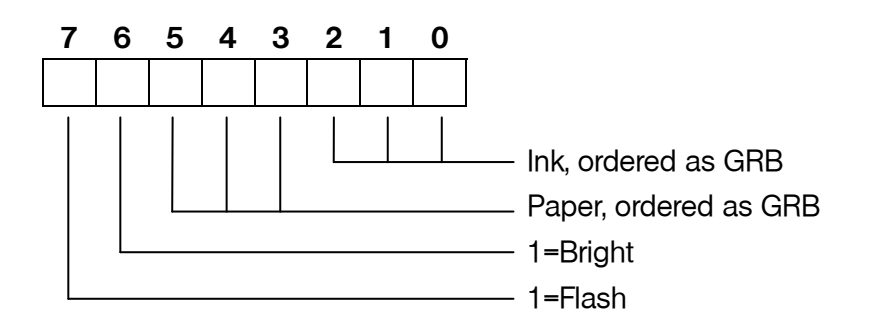

The *ink* bits define the colour used for those pixels that are set in the display file, and the *paper* bits define the colour used for those pixels that are reset. Both values are composed of 3 bits, yielding a range of 8 colours for each. When coupled with the bright bit a total of 16 different colour values are produced, although only 15 of these are unique since black and bright black display the same.

When in extra colours mode, it is the state of the *single / double byte colour* bit of the display mode register that determines whether the ink and paper colour values are held in just one byte or separately in two.

In extra colours mode using single byte colour, each attribute cell is formatted as follows:

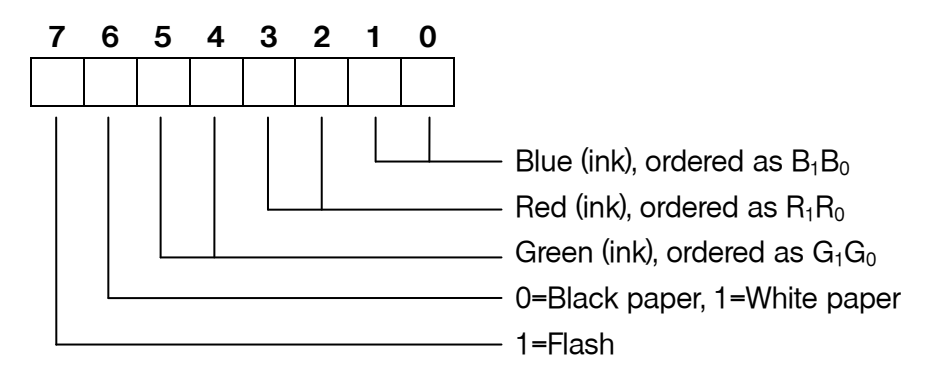

The format supports a total of 64 unique ink colours but only 2 paper colours (black and white). When the *flash* bit is set, the ink and paper colours swap over at a fixed frequency of 1.565 Hz.

In extra colours mode using double byte colour, both the ink and paper bytes are formatted as follows:

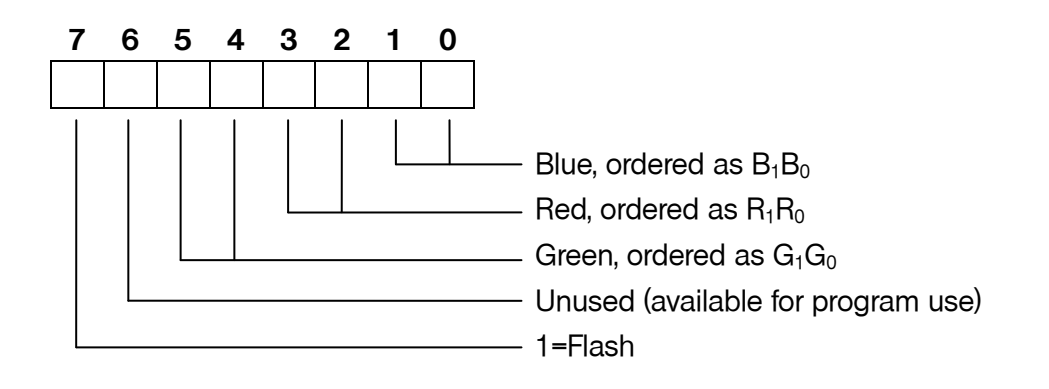

The format supports 64 colours for the ink and 64 colours for the paper, resulting in a total of 64 x 64 = 4096 different combinations. When the *flash* bits are taken into account, the number of combinations rises to 4096 x 2 x 2 = 16384.

With both attribute *flash* bits set, the paper and ink colours swap over at a fixed frequency of 1.565 Hz and replicate the flash mode of the standard Spectrum display. However, if only the ink byte *flash* bit is set then just the ink coloured pixels swap between the ink colour and the paper colour, and if only the paper byte *flash* bit is set then just the paper colour pixels swap between the paper colour and the ink colour.

Note that the *unused bit* of each colour byte is available for use as storage by a program. They could, for example, be used in a maze game as flags to indicate which cells contain walls. If these bits are not used by a program then it is recommended that they always be set to 0.

#### **Standard / enhanced border**

The colour of the border in the standard screen display produced by the Spectrum is set by writing to output port \$FE, and supports just 8 colours. The SPECTRA interface extends the number of supported border colours to 64 by re-interpreting the byte written to output port \$FE when the *standard / enhanced border* bit of the display mode register is set.

In standard border mode, the byte written is interpreted in the usual way as follows:

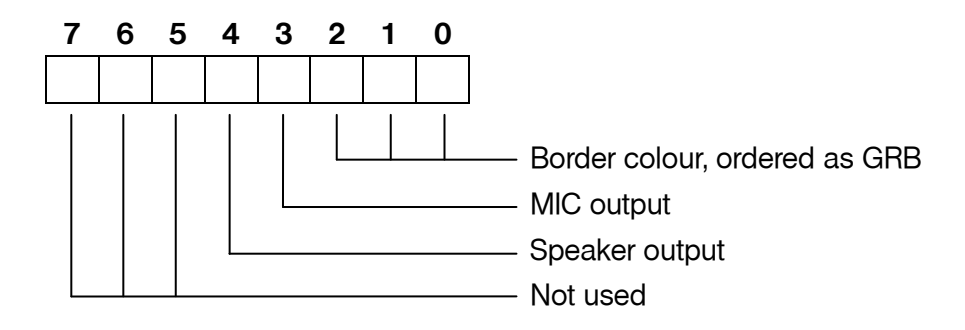

The mode supports just the basic set of 8 colours available from the Spectrum.

In enhanced border mode, it is the state of the *basic / extra colours* bit in the display mode register that determines how the byte written to output port \$FE is interpreted.

In enhanced border mode using basic colours, the byte written is interpreted as follows:

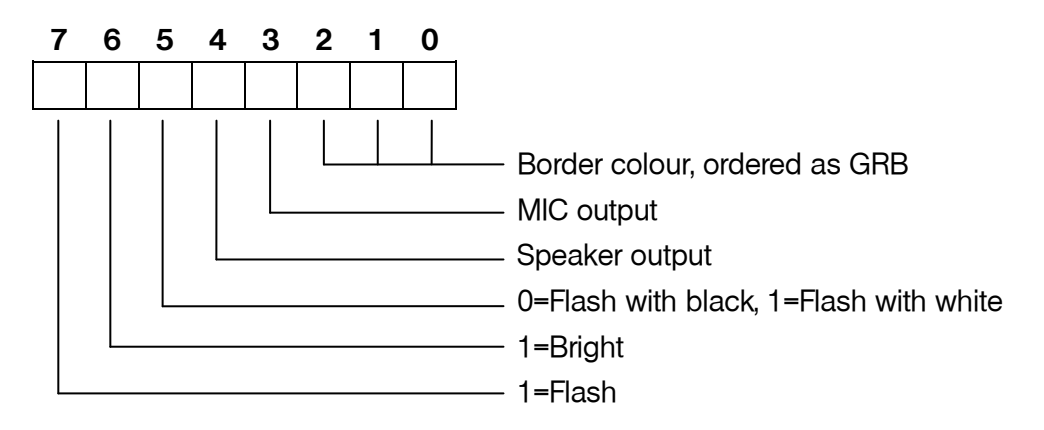

The *bright* bit is used to increase the intensity of the colour specified by bits 0 to 2, resulting in 16 possible colour values. However, only 15 of these are unique since black and bright black display the same.

When the *flash* bit is set, the border colour alternates at a fixed frequency of 1.565 Hz between the colour specified by bits 0, 1, 2 and 6, and either black (if bit 5 is reset) or white (if bit 5 is set).

Note that the *MIC output* and *speaker output* bits cannot be re-interpreted since they are used by the Spectrum's hardware to control the cassette sockets and the loudspeaker.

In enhanced border mode using extra colours, the byte written to output port \$FE is interpreted as follows:

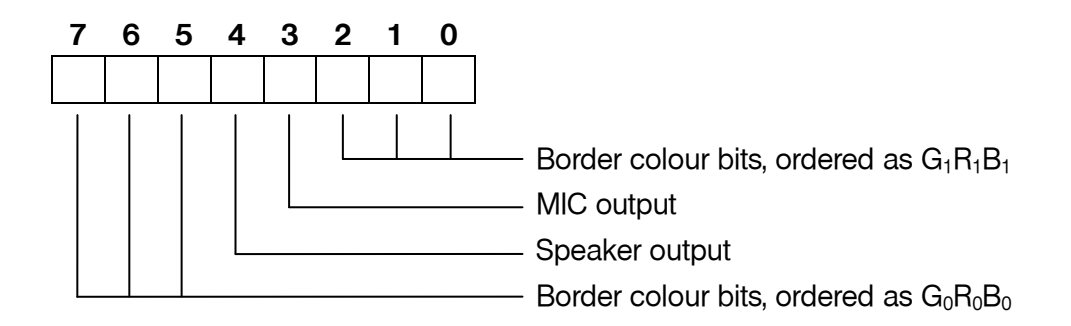

The two sets of border colour bits are combined to form a 6 bit value, giving a range of 64 unique colours. They are split into high and low order bits to provide a degree of backwards compatibility with standard border mode. Note that there is no facility in this mode to flash the border.

#### **Screen bank A / B**

As previously described, the SPECTRA interface contains onboard RAM and uses it to shadow the Spectrum's lower 16K RAM bank. The onboard RAM is 32K in size and so is divided into two banks of 16K. The *screen bank A / B* bit selects which bank is active and thus shadowing the Spectrum's RAM. When generating the TV picture, the raw display bytes are always fetched from the active screen bank.

The screen bank facility can effectively increase the Spectrum's available memory by off-loading a display from main memory into the inactive screen bank. This display can then be switched to as and when needed. For example, the loading screen for a game could be stored and then re-shown each time the game is over. The inactive bank can store one or two displays depending upon the display mode in use.

#### **Screen 0 / 1**

The *screen 0 / 1* bit only applies to row mode. It is ignored when in any of the other line modes, but should then always be set to 0 since a value of 1 is reserved for use by a potential future version of the SPECTRA interface. When screen 0 is selected, the display and attribute files are fetched from the lower 8K region (location \$4000 onwards). When screen 1 is selected, the display and attribute files are fetched from the upper 8K region (location \$6000 onwards). The state of the *screen 0 / 1* bit does not affect the interpretation of the attribute file bytes, only their location. It is the *basic / extra colours* and *single / double byte colour* bits that define the format of the bytes within the attributes file.

The *screen 0 / 1* facility can be used to implement a screen buffer mechanism, which allows a program to be constructing one display whilst another is being shown. The screens can then be swapped over, resulting in a smooth transition to the new display without any visible appearance of the construction process.

#### **Display mode compatibility**

The new display modes provided by the SPECTRA interface are controlled through a specific I/O port, but there is the possibility that this port address might also be used by another peripheral. This could prevent the display mode register from being read, or could cause the other device to become activated when a write to the display mode register occurs. Should such a conflict be encountered, then either the peripheral must be disconnected to allow the new display modes to be used, or the new display modes must be disabled to allow the peripheral to operate correctly.

The new display modes can be disabled by setting configuration switch 6 to the *off* position. This causes the SPECTRA interface to revert to the standard Spectrum display mode and prevents further accesses to the display mode register, thus ensuring full compatibility with 'conflicting' hardware. Further details about the compatibility of the SPECTRA interface with existing hardware and software can be found in [Appendix](#page-66-1) B.

Irrespective of the state of configuration switch 6, the SPECTRA interface will always output a picture through the SCART socket.

#### **Display mode availability**

A program can test whether the new display modes are available by writing a value to the display mode register and then attempting to read it back. If the values do not match then the new display modes are not available. It is only possible to perform this test using values \$00 to \$7F since bit 7 of the display mode register will always contain a value of 0 irrespective of the value written to it.

If a value of \$FF is read back then either the display modes have been disabled or a SPECTRA interface is not connected. Should the value read back be different to that expected then another device must have responded to the I/O port read, making it impossible to identify whether the new display modes are available. Note that such a device could also respond with a value of \$FF, thereby giving the impression that no device responded to the I/O port read.

It is also possible that a conflicting device just happens to respond with the expected value, leading to a false detection of the display modes functionality. The chances of this occurring can be significantly reduced by performing the test several times using a variety of different values.

Note that the display mode register uses an I/O port that is contended with the ULA, i.e. it has an address between \$4000 and \$7FFF. This means that the reading of the I/O port will be suspended whilst the ULA is fetching video data from the Spectrum's RAM and will only continue once the ULA has finished its read. As a result, if the display mode register is read when a SPECTRA interface is not connected (or the display modes have been disabled) then a value of \$FF will always be returned. This would not necessarily have been the case if a non-contending I/O port had been used for the display mode register since then the I/O read would not have been suspended while the ULA performs a memory read. Instead of a value of \$FF being read (the state of an idle data bus), the value returned would have been the display byte being fetched by the ULA. It would only have proved possible to reliably read the display mode register by waiting until an interrupt had occurred since this happens prior to the top border being generated. Using a non-contending I/O port would have made the process of reading the display mode register slower and more involved.
# <span id="page-36-0"></span>**CHAPTER**

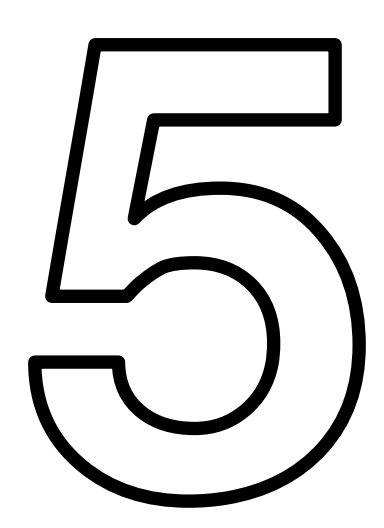

## **Joystick socket**

The SPECTRA interface includes a Kempston compatible joystick socket, which is the most widely supported standard by Spectrum games. The socket provides a +5V output allowing it to drive the auto-fire mode found on many popular joysticks. To use the joystick socket, it must first be enabled by setting configuration switch 5 to the *on* position.

If a separate Kempston joystick interface or a peripheral which includes a Kempston joystick socket is used then it is necessary to disable the one built into the SPECTRA interface to prevent a conflict and potential damage to the hardware.

The Kempston joystick socket is read using input port 31 and returns a byte that decodes as follows:

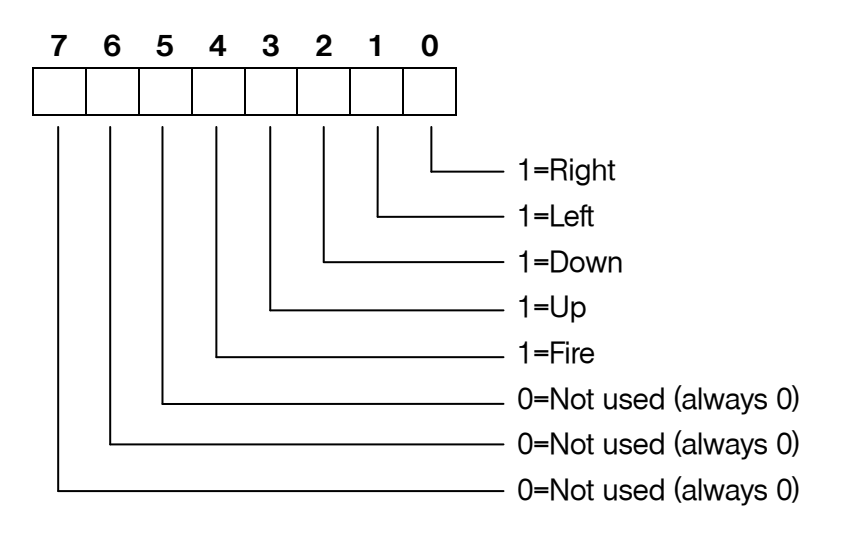

Each joystick direction bit and the fire button bit is set to 1 when its corresponding function is activated. The Kempston standard specifies that the upper 3 bits should always return 0, although it is best not to rely on this since some  $3<sup>rd</sup>$  party Kempston joystick interfaces do not bother to set these bits.

The joystick socket can be read from BASIC using the **IN** function, as the following program demonstrates:

#### 10 PRINT AT 0,0;IN 31;" " 20 GOTO 10

When the joystick socket is disabled via configuration switch 5, reading the port may return apparently random values instead of the expected value of \$FF (for an idle data bus). It is due to screen bytes appearing on the data bus as a result of the ULA reading the display RAM during construction of the TV picture.

The SPECTRA interface provides a standard male DE-9 joystick socket, which has the following pin-out:

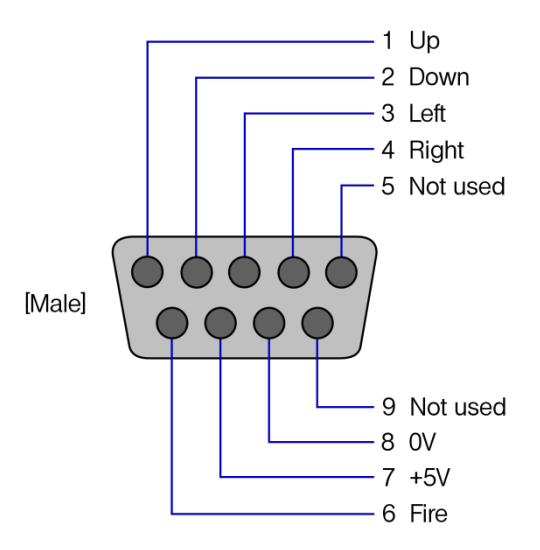

**Top view of the SPECTRA joystick socket**

# <span id="page-40-0"></span>**CHAPTER**

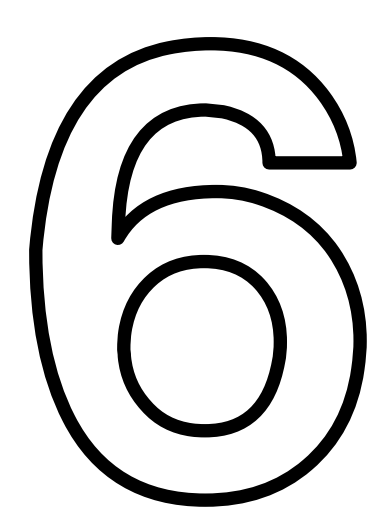

### **RS232 socket**

The RS232 socket provided by the SPECTRA interface is fully compatible with the RS232 port available on the ZX Interface 1. This means that machine code routines intended to directly drive the ZX Interface 1 RS232 port will operate the SPECTRA RS232 port without the need for modification. In addition, the ROM facilities provided by the SPECTRA interface (see [Chapter](#page-50-0) 7) allow the RS232 port to be controlled directly from BASIC by extending the Spectrum's ROM with a copy of the ZX Interface 1 ROM. It is then possible to open text and binary channels using standard ZX Interface 1 BASIC syntax and hence to run programs originally written to control the ZX Interface 1 RS232 port. The RS232 socket can be used to connect to a range of devices, e.g. a serial printer, a modem, a PC to load/save data. For details on how to control the RS232 port using extended BASIC commands, refer to the *ZX [Spectrum Microdrive and Interface](#page-70-0) 1 Manual* [\[2\].](#page-70-0)

To use the RS232 socket, it must be enabled by setting configuration switch 4 to the *on* position. If a ZX Interface 1 is also to be connected then it is necessary to disable the RS232 socket built into the SPECTRA interface to prevent a conflict and potential damage to the hardware.

The RS232 port is capable of transmission speeds up to 19200 baud, and typically sends and receives using 8 data bits, no parity, 2 stop bits and using hardware handshaking (although the format can be different if you write your own custom serial driver routines in machine code).

#### **Cable wiring**

The SPECTRA interface uses a female DE-9 socket for the RS232 port. This is pin compatible with the ZX Interface 1 RS232 socket and has the following pin-out:

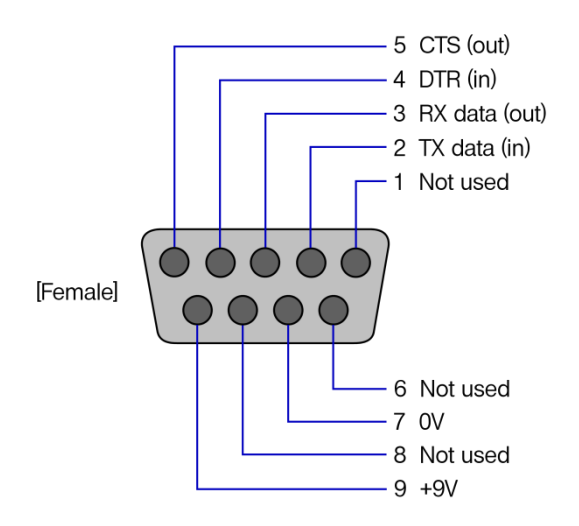

**Front view of the SPECTRA RS232 socket**

A custom cable is required to connect the RS232 socket to a serial device. The wiring needed to connect to a device with a male 9 pin DE-9 connector or a male 25 pin DB-25 connector is shown below.

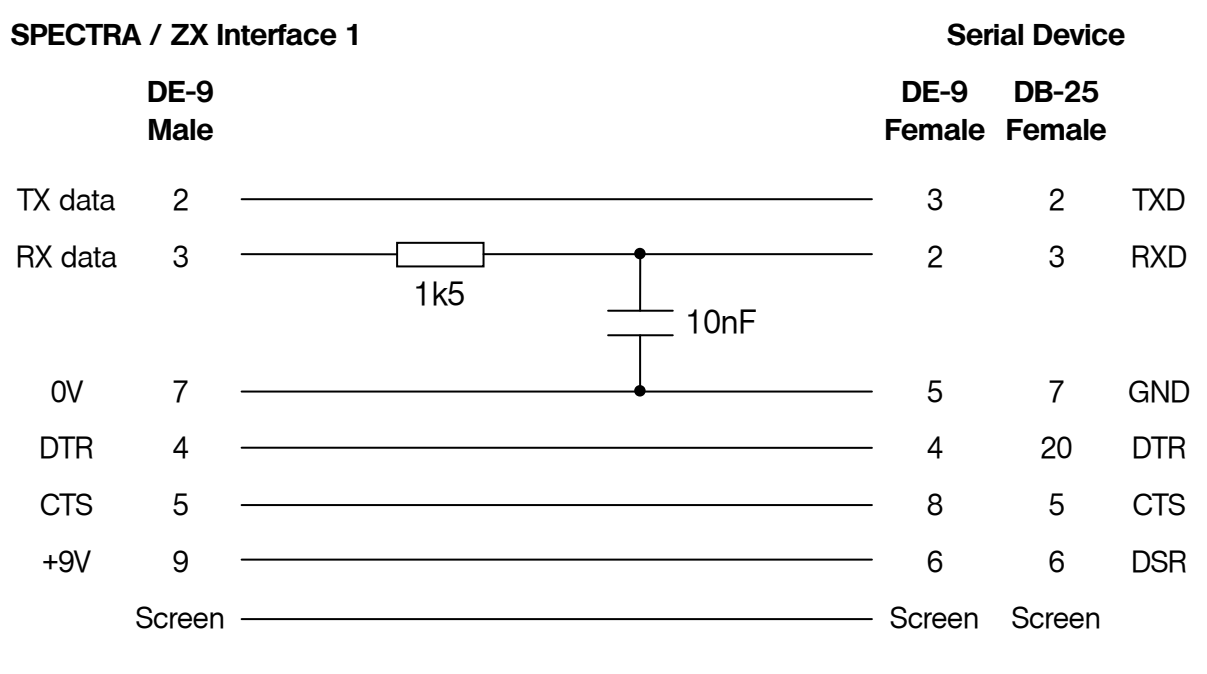

**Wiring of a SPECTRA / ZX Interface 1 RS232 cable**

Note that the *screen* connection should be made as this will significantly improve the cable's resilience to interference. A typical RS232 cable may be up to 15m in length.

The cable should include a simple filter circuit consisting of a 1k5 resistor and a 10nF capacitor. Including the filter circuit creates a standard cable design that can be used with the RS232 socket of the SPECTRA interface or that of the ZX Interface 1. The filter circuit is used to minimise the effects of a glitch that occurs on the output data line upon every transmission. The glitch occurs because the ZX Interface 1 hardware shares the output data line between the Network ports and the RS232 port and the ROM always reverts back to Network mode after each RS232 transmission. It is this switching action between Network mode and RS232 mode that causes the glitch.

In general, the two devices connected via an RS232 communications link are referred to as the *data terminal equipment* (DTE) and the *data communications equipment* (DCE). Normally the DTE would be viewed as the device that requires sending / receiving of data and the DCE as the device that accepts it or provides it, e.g. a computer would be a DTE and a modem a DCE. The convention is therefore to label of all signals with respect to the DTE. The ZX Interface 1 confusingly labels its RS232 socket pins as if it were a DCE, and hence the *RX data* line is used for sending data and the *TX data* line used for receiving data. The SPECTRA interface adopts the ZX Interface 1 labelling scheme since it reproduces its RS232 functionality.

Note that in RS232, TXD stands for *transmit data*, RXD for *receive data*, DTR for *data terminal ready*, CTS for *clear to send* and DSR for *data set ready*.

#### **I/O ports**

The RS232 socket is software driven using I/O ports 239 and 247. The function of each bit of these ports is shown in the following diagrams. Note that although many of the bits are marked as 'not used' by the RS232 port, they are used on a ZX Interface 1 to control the Network and Microdrives. If a custom serial driver is written in machine code then it is important to set these 'not used' bits as indicated to ensure that the routines will also operate successfully with the ZX Interface 1.

Output port  $239$  ( $E = x \times 01 \times x$ ):

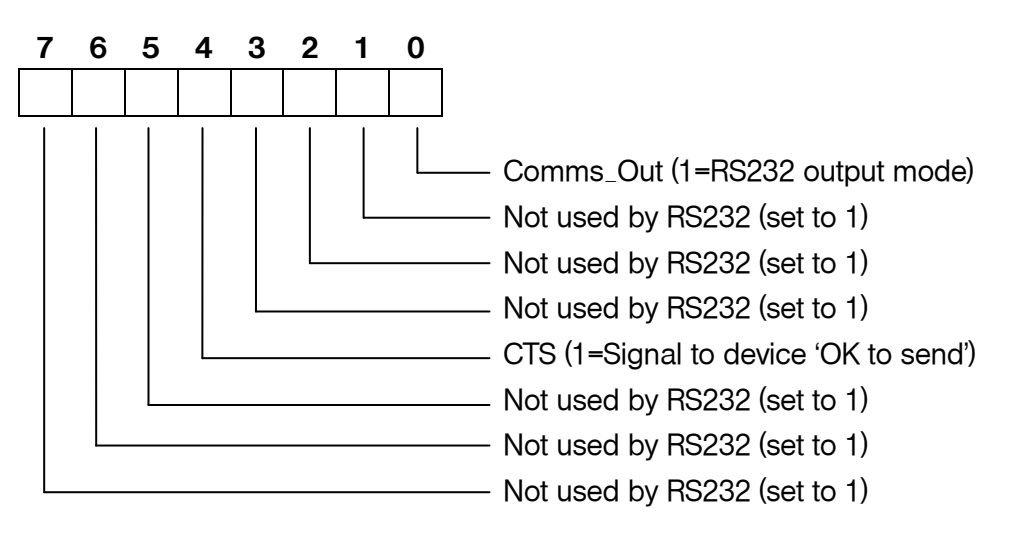

Input port  $239$  ( $E = x \times 01 \times x$ ):

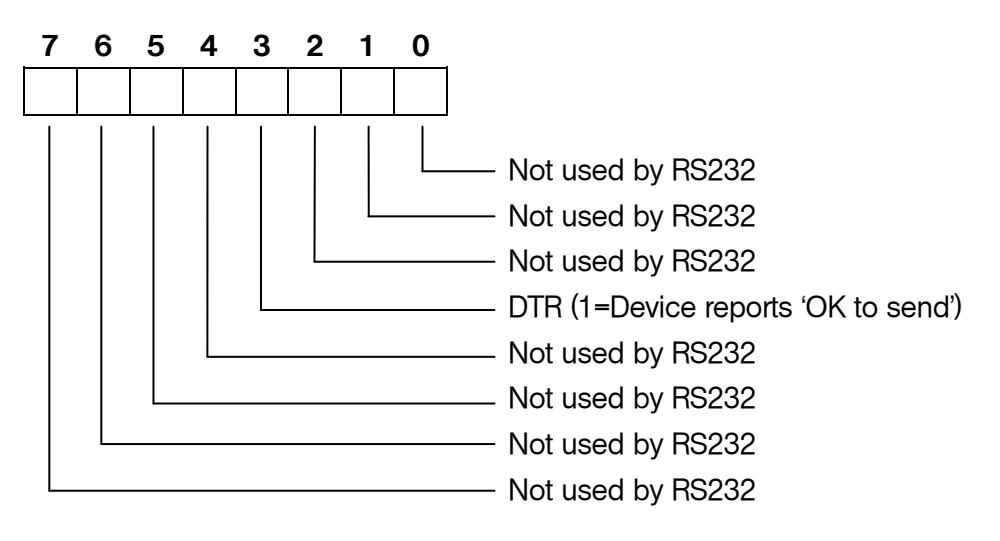

Output port  $247$  ( $F = x \times 10x \times x$ ):

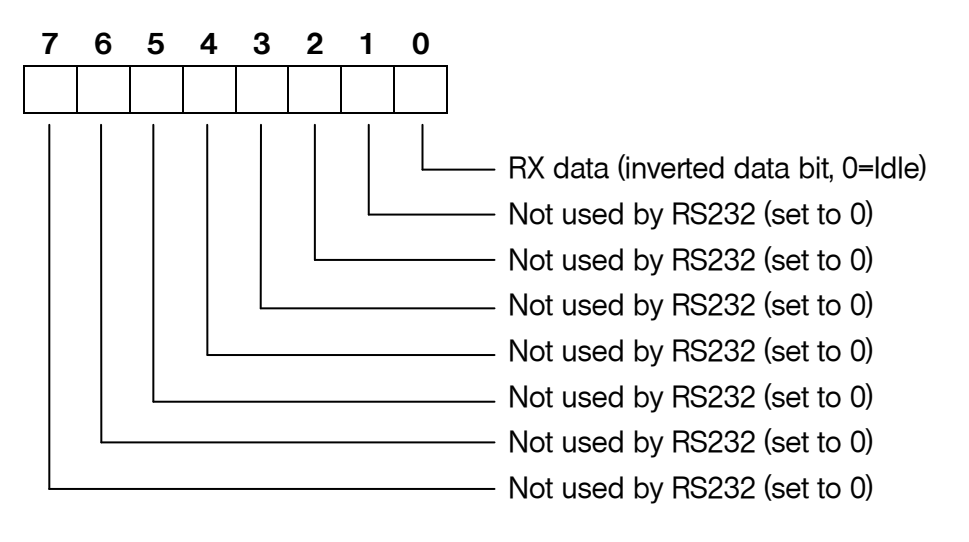

Input port  $247$  ( $F =$  xxx10xxx):

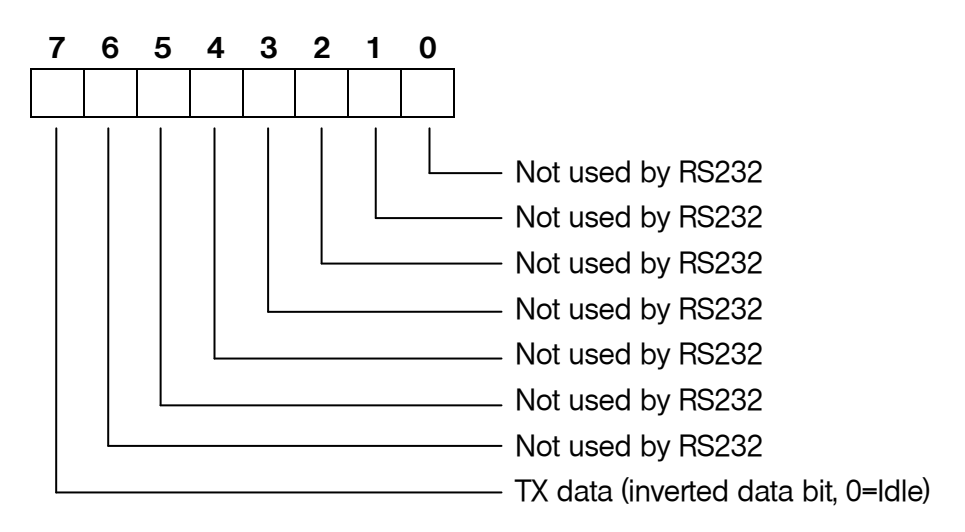

Note that in order to transmit data on the *RX data* line of the RS232 socket, it is first necessary to set the *Comms\_Out* bit of output port 239. This is required because in a ZX Interface 1 the output circuitry is shared between the Network and RS232. Although there is no network functionality provided by the SPECTRA interface, this mechanism has been reproduced to ensure that its RS232 port operates identically to that found on the ZX Interface 1. The other control signals, *TX data*, *DTR* and *CTS* operate irrespective of the state of the *Comms\_Out* bit. Note also that the *RX data* and *TX data* bits use inverted values, i.e. to send a '1' it is necessary to write a '0' to the *RX data* line and vice versa, and when receiving a '1' the *TX data* line will read in as '0' and vice versa.

RS232 communication performed by the ZX Interface 1 ROM transmits data one byte at a time. Each byte is wrapped with a simple frame to form a packet that consists of a start bit, each data bit (least significant bit first), and finally two stop bits. The transmission duration of each bit lasts for a specific length of time as defined by the baud rate, which dictates the number of bits sent per second. The highest baud rate

possible from the Spectrum is 19200, which equates to a theoretical maximum data rate of 1745 bytes per second. However, in practice a lower rate will always be achieved since it takes time to process the bytes that will be sent and those that are received.

#### **RS232 operation**

The RS232 standard defines the voltage levels used to represent data bit values as -3V to -15V for a logic '1' and +3V to +15V for a logic '0'. Normally the data lines will be idle, which is represented by a logic '1' level (referred to as the *idle*, *off* or *mark* state). A *start* bit is represented as a logic '0' (referred to as the *on* or *space* state) and is therefore distinguishable from the line being in the *idle* state. Next follow the 8 data bits of the byte to send, and finally two *stop* bits which are represented by logic '1'. The *stop* bits in effect put the line back into the *idle* state.

The procedure used for sending data from the SPECTRA RS232 port is as follows:

- The *CTS* output line should be in the *off* state (logic '1') and the *RX data* output line in the *idle* state (logic '1'). The *DTR* input line will typically be in the *off* state (logic '1').
- Set the *Comms\_Out* bit to select RS232 output mode.
- Send each byte as follows:
	- Repeatedly read the *DTR* input line until the end device signals that it is ready to receive by setting the line to the *on* state (logic '0').
	- Transmit a *start* bit on the *RX data* line, which is represented by the *on* state (logic '0').
	- Transmit the data byte on the *RX data* line, least significant bit first, using a fixed delay time between bits. The *off* state is used to represent a binary '1' and the *on* state a binary '0'.
	- Transmit two *stop* bits on the *RX data* line, which are represented by the *off* state (logic '1').
	- The end device sets the *DTR* line to the *off* state (logic '1') while it processes the received byte.
- The *RX data* and *DTR* lines are left in the *off* state (logic '1').

The procedure used for receiving data into the SPECTRA RS232 port is as follows:

- The *CTS* output line should be in the *off* state (logic '1') and the *TX data* input line should be in the *idle* state (logic '1').
- For each byte to receive:
	- Set the *CTS* output line to the *on* state (logic '0') to signal that the end device may transmit.
	- Over a fixed length of time repeatedly look for the *start* bit on the *TX data* input line, which occurs when it transitions from the *off* state (logic '1') to the *on* state

(logic '0'). If a transition does not occur within the time period then set the *CTS* output line to the *off* state (logic '1'), and either try again to receive a byte or give up.

- Receive each data bit on the *TX data* line, using a fixed time delay to determine the middle position of each bit. A binary '1' is represented by the *off* state, and a binary '0' by the *on* state. The data byte arrives least significant bit first.
- Receive the two *stop* bits on the *TX data* line (note that the ZX Interface 1 ROM only checks for the first one), which are represented by the *off* state (logic '1').
- Set the *CTS* output line to the *off* state (logic '1') to signal to the end device not to send another byte.
- It is possible that the end device began transmission of another byte before the *CTS* output line was set to the *off* state. It is therefore necessary to perform a check for a second byte and to buffer it if there is one. The next call to read a byte should detect that one is already waiting in the buffer and return it instead of trying to read another in from the RS232 socket.
- The *TX data* input line should be left in the *idle* state (logic '1') and the *CTS* output line left in the *off* state (logic '1').

#### **ZX Interface 1 ROM hook codes**

The ZX Interface 1 provides access to a core set of its ROM routines via the use of *hook codes*. This mechanism was introduced so that routines could be called without the need to know their actual locations within the ROM, thereby allowing programs to operate correctly with any future revision of the ROM irrespective of whether the core routines changed location. Officially, two editions of the ZX Interface 1 ROM were released, with the second being shipped in all units with a serial number greater than 87315. However, there was also reference to a third edition of the ROM made in *Your [Spectrum](#page-70-1)* magazine [\[3\],](#page-70-1) although this version might never have been publicly released.

The hook code mechanism is invoked from machine code using a **RST \$08** instruction, and it is the byte that follows that specifies the hook code number of the desired routine. There are three hook codes that relate to the RS232 facility, although one of these was only introduced with the second edition ZX Interface 1 ROM.

Hook code \$1D is available in both ROM editions and is used to read in a byte from the RS232 socket. It requires that the additional system variables used by the ZX Interface 1 ROM are already present (these may be created beforehand using hook code \$31), and sets the carry flag if a byte was found and returns it in the *A* register. The data is expected at the baud rate specified by system variable BAUD (\$5CC3), and the border will flash during receipt of the byte with the colour specified by system variable IOBORD (\$5CC6). Interrupts are always enabled at the end of the routine irrespective of whether a byte was read in or not. If the BREAK key is pressed then BASIC error report *L BREAK into program* is produced.

Hook code \$1E is available in both ROM editions and is used to write out a byte to the RS232 socket. It requires that the additional system variables used by the ZX Interface 1 ROM are already present (these may be created beforehand using hook code \$31), and transmits the byte held in the *A* register. The data is sent at the baud rate specified by system variable BAUD (\$5CC3) and the border will flash during the transmission with the colour specified by system variable IOBORD (\$5CC6). Interrupts are always enabled at the end of the routine. If the BREAK key is pressed then BASIC error report *L BREAK into program* is produced.

Hook code \$34 was introduced in the second edition ROM and is used to open a 'B' binary channel. It requires that the additional system variables used by the ZX Interface 1 ROM are already present (these may be created beforehand using hook code \$31). The channel base address is returned in the *DE* register pair. If there is not enough room to create the channel then BASIC error report *4 Out of memory* is produced. This hook code is less likely to be of use than the other two that relate to the RS232 facility.

For further details about the ZX Interface 1 RS232 routines, refer to the *[Spectrum](#page-70-2)  [Shadow ROM Disassembly](#page-70-2)* book [\[4\].](#page-70-2) Alternatively, online commented assembly listings for both editions of the ZX Interface 1 ROM are available for free download from website *[www.wearmouth.demon.co.uk](#page-70-3)* [\[5\].](#page-70-3)

# <span id="page-50-0"></span>**CHAPTER**

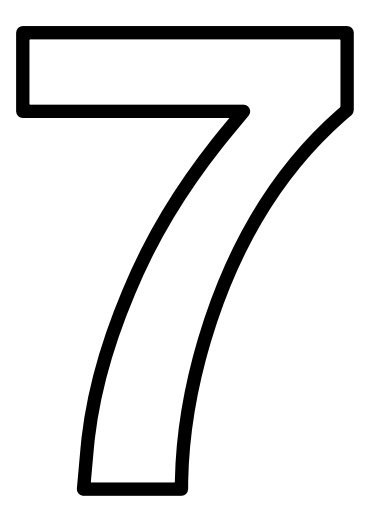

## **ROM support**

The SPECTRA interface provides the facility to support an external ROM, which can either be used to override the Spectrum's BASIC ROM with a custom program, or to supplement the BASIC ROM with new commands via a paging mechanism identical to that employed by the ZX Interface 1.

An external ROM can be attached in one of two ways - it can be a *programmable ROM* (PROM) fitted in an IC socket or it can take the form of a ZX Interface 2 ROM cartridge that plugs into an edge connector socket. In either case, the Spectrum's ROM may be overridden or extended, and so both forms can be considered to be equivalent. However, there are different merits to the two approaches.

The onboard ROM approach provides a more resilient and low profile solution but can only support a 28 pin DIL 16K PROM, such as a 27C128 (16K) *erasable PROM* (EPROM). If fitted with a 27C256 (32K) EPROM or a 27C512 (64K) EPROM then only the last 16K of these will be used. It is recommended to use an IC socket so that the PROM can be readily removed and replaced should it ever need to be reprogrammed. An alternative is to use a *zero insertion force* (ZIF) socket, which has a lever mechanism to make the insertion and removal of the PROM very easy. It is recommended to fit a *turned-pin* IC socket and then plug the ZIF socket into this.

A ROM cartridge socket allows the use of original retail ZX Interface 2 ROM cartridges as well as modern day designs, such as the ZXC range that supports a paging mechanism to support larger capacity ROMs and thus a compilation of 16K, 48K and 128K programs on a single cartridge. Cartridges equipped with a FLASH ROM can be programmed directly from the Spectrum, thereby avoiding the need and expense of a dedicated PROM programmer and eraser. A compilation of custom made ROM files (e.g. diagnostic programs) and snapshots of cassette based programs (created using an emulator) can be assembled using the free *Cartridge Creator* utility (which runs on Microsoft Windows® ) and downloaded to the Spectrum using the RS232 socket of the SPECTRA interface. The Spectrum then performs the process of erasing the previous contents of the FLASH ROM in the cartridge before writing the new compilation data into it. Full details about the ZXC range of ROM cartridges and the *Cartridge Creator* utility can be found at the *ZX [Resource](#page-70-4) Centre* website [\[6\].](#page-70-4)

The SPECTRA interface contains the necessary control circuitry to operate either form of external ROM, but by default it does not include the IC socket required for an onboard ROM or the edge connector socket required by a ROM cartridge. If either form of external ROM facility is desired then the appropriate type of socket must be obtained and soldered in place. Note that the two options are mutually exclusive because it is not physically possible to have both fitted at the same time, as shown in photograph that follows.

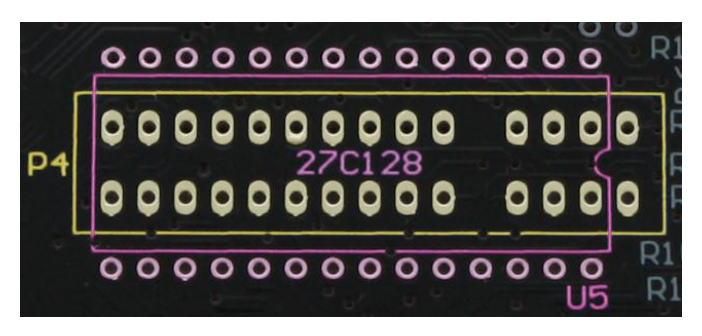

**Overlapping ROM socket footprints**

The outline labelled U5 can be fitted with a 28-way DIL IC socket to allow an onboard ROM to be used. The outline labelled P4 can be fitted with a 2 x 15-way edge connector socket to allow the use of ZX Interface 2 ROM cartridges.

The table below summarises the different ROM modes supported by the SPECTRA interface:

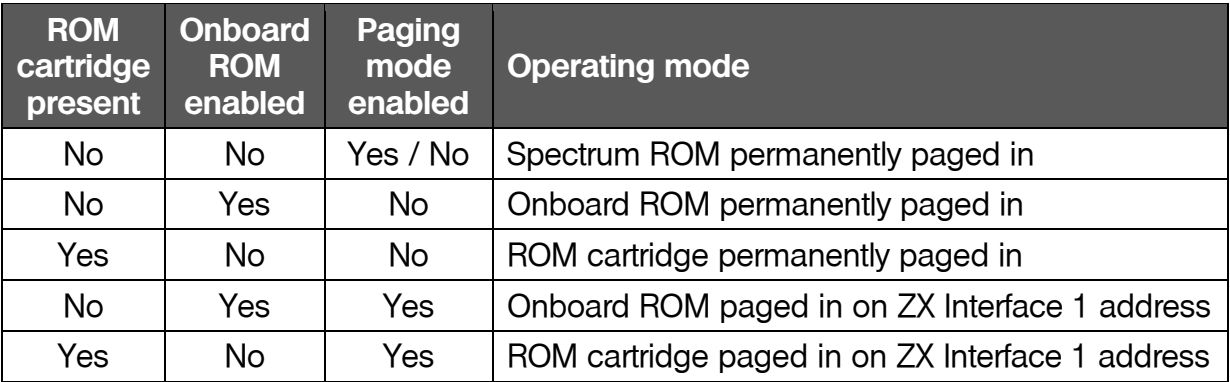

#### **Summary of supported ROM modes**

When an onboard ROM is not present, configuration switch 2 should always be set to the *off* position. A ROM cartridge or an onboard ROM should only ever be inserted or removed while the Spectrum is powered off, otherwise a crash will occur and damage may result to the hardware. With an external ROM connected and enabled, it is the state of configuration switch 3 that determines whether the Spectrum's BASIC ROM will be overridden or supplemented.

#### **Overriding the Spectrum's ROM**

The Spectrum's ROM can be overridden by setting configuration switch 3 to the *off* position. The SPECTRA interface will automatically detect and enable a ROM cartridge if one is plugged in, but to use an onboard ROM requires manually enabling it by setting configuration switch 2 to the *on* position. Either form of external ROM will remain enabled even after the Spectrum is reset. If an onboard ROM is fitted but configuration switch 2 set to the *off* position then the onboard ROM is disabled and will lie dormant. If a device connected behind the SPECTRA interface requests access to the ROM address space then an onboard ROM or a plugged in ROM cartridge will always be disabled.

#### **Supplementing the Spectrum's ROM**

The Spectrum's ROM can be supplemented to extend Sinclair BASIC with new commands by setting configuration switch 3 to the *on* position. Either a ROM cartridge must be plugged in or an onboard ROM enabled via configuration switch 2 being set to the *on* position. In this mode, the paging mechanism implemented by the ZX Interface 1 is reproduced by the SPECTRA interface. This paging mechanism extends Sinclair BASIC by detecting when the BASIC ROM is about to display an error report on the screen and passing control over to the ZX Interface 1 ROM so that it can attempt to handle the command causing the error. Note that the ZX Interface 1 ROM is also known as the *Shadow ROM*, with the Spectrum's BASIC ROM then referred to as the *Main ROM*.

The ZX Interface 1 intercepts the error handler routine within the BASIC ROM at address \$0008. Its hardware pages in the Shadow ROM after the first byte of the instruction is read in, and so the remaining bytes of the instruction are fetched from the Shadow ROM (which means that the instruction in the Shadow ROM must be same as that in the Main ROM). Execution then continues using the Shadow ROM. Normally the error handler routine would have displayed the appropriate error report message, but now the Shadow ROM has the opportunity to analyse the cause of the error and to determine whether it was due to the syntax of one of its new commands. If it was then the corresponding command handler within the Shadow ROM is executed, otherwise a return is made to the Main ROM so that the original error report message can be displayed. After the new command handler has completed, a switch back to the Main ROM is made via a call to address \$0700. Fetching an instruction from this address is detected by the hardware and it pages back to the Main ROM after a byte has been read in (this limits the size of the instruction to a single byte). There is a **RET** instruction at this location within the ZX Interface 1 ROM and so the call immediately returns but now to a location within the Main ROM. The ZX Interface 1 paging mechanism also intercepts an instruction fetch from address \$1708, which is located midway through the **CLOSE#** BASIC command handler. This is done because the command handler in the BASIC ROM does not support the enhanced channel format introduced for the new ZX Interface 1 facilities and so an alternate routine needed be used instead. The Shadow ROM is paged in after the first byte of the instruction is read in and so the Shadow ROM contains the same instruction at this address as the Main ROM (although note that the instruction at this location happens to be only a single byte in length).

Supplementing the Spectrum's ROM using the ZX Interface 1 paging method has a number of advantages. It allows a ZX Interface 1 fitted with the first edition ROM to be effectively upgraded by overriding it with a newer version held in the external ROM of the SPECTRA interface. The newer version could simply be a copy of the second edition ZX Interface 1 ROM or could be a customised version that has all remaining bugs fixed. You can tell if your ZX Interface 1 has a first edition ROM by typing **PRINT PEEK 23729**, which will return a value of 0 with a first edition ROM and 80 with a second edition ROM. Even if ZX Interface 1 hardware is not connected, it is still possible to make some use of the new commands introduced by the ZX Interface 1

ROM. For instance, the extended BASIC can be used to control the SPECTRA interface's RS232 socket, and the new command **CLS#** (which resets the screen colours) will operate successfully since it does not rely on the ZX Interface 1 hardware. However, the most beneficial reason for using the ZX Interface 1 ROM is that it already contains the necessary infrastructure to handle new BASIC commands and yet only occupies half of the available ROM space (the ZX Interface 1 ROM is 8K in size whereas the SPECTRA interface supports a 16K external ROM).

Should the external ROM be currently paged in at the moment that the Spectrum is reset then it will be automatically be paged out. It will also be paged out when configuration switch 2 is set to the *off* position and there is an onboard ROM fitted. If a device connected behind the SPECTRA interface requests access to the ROM address space then an onboard ROM or a plugged in ROM cartridge will always be disabled.

#### **Adding new BASIC commands**

The process of creating new BASIC commands is well documented in Sinclair literature due to the ZX Interface 1 ROM naturally providing a mechanism to extend Sinclair BASIC. The mechanism requires the new commands to be run from RAM and so they need to be loaded every time the Spectrum is reset. Having these commands in ROM has the advantage that they are instantly available and do not take up valuable RAM space. The process of hooking the commands into the parser of the ZX Interface 1 ROM will be different but the approach used to examine the syntax of the new commands can be the same. The operation of the ZX Interface 1 command parser and examples of adding new BASIC commands are described in the *[Spectrum](#page-70-2)  [Shadow ROM Disassembly](#page-70-2)* book [\[4\]](#page-70-2) and the *[Spectrum Micro Drive Book](#page-70-5)* [\[7\].](#page-70-5) Another useful reference is *[The Complete Spectrum ROM Disassembly](#page-70-6)* book [\[8\]](#page-70-6) as it will often be necessary to make calls into the BASIC ROM. A commented assembly file of the second edition ZX Interface 1 ROM is available from *[www.wearmouth.demon.co.uk](#page-70-3)* [\[5\]](#page-70-3) and provides an ideal starting point for creating a customised version of the ROM. The first place in this file to examine is the routine at location \$01AA which is responsible for identifying the token of the BASIC command that produced the syntax error that caused the ZX Interface 1 ROM to be paged in. This routine could be patched to perform checks for further tokens, or the command handlers that are currently called could be patched to support alternate forms of those commands. Each patch should change the existing ROM code as little as possible by simply redirecting program execution into a continuation routine located within the additional 8K space. In this way, all routine address entry points remain the same and so existing machine code programs that directly rely on them will still function correctly.

Although it is possible to remove unwanted commands from the ZX Interface 1 ROM to make additional space available, it is recommended to keep them in place so that the enhanced ROM is fully backwards compatible with all existing programs.

#### **Supporting new display modes**

One use for the additional 8K of space would be to add BASIC commands that select and operate on the new display modes provided by the SPECTRA interface. However, as mentioned in [Chapter](#page-22-0) 4 the attribute files of the new display modes overlap with the BASIC environment's system variables and program listing area. This problem can be partially overcome by shifting the BASIC program up in memory until it is beyond the extent of the new attribute files, thereby creating a gap between the system variables and the BASIC program area. This can be done by adjusting the Spectrum's system variables to create a region between the Channel Information area and the BASIC program area (much in the same way that the ZX Interface 1 inserts its new system variables after the standard ones). The region could be created upon the first invocation of the external ROM, or once a new display mode has been selected. The size of the region would need to be large enough for the selected display mode, and could be dynamically adjusted when changing to a different display mode. An alternate approach would be to simply create a region large enough to accommodate any of the new display modes, but this would result in a less efficient use of memory.

Shifting the BASIC program would allow all new display modes to be supported except for two - row mode with extra colours and running from screen 0, and single line mode with extra colours and using double byte colour. This is because the attribute files use by these display modes overlaps the Spectrum's system variables. The size of the region required for each display mode is shown in the following table:

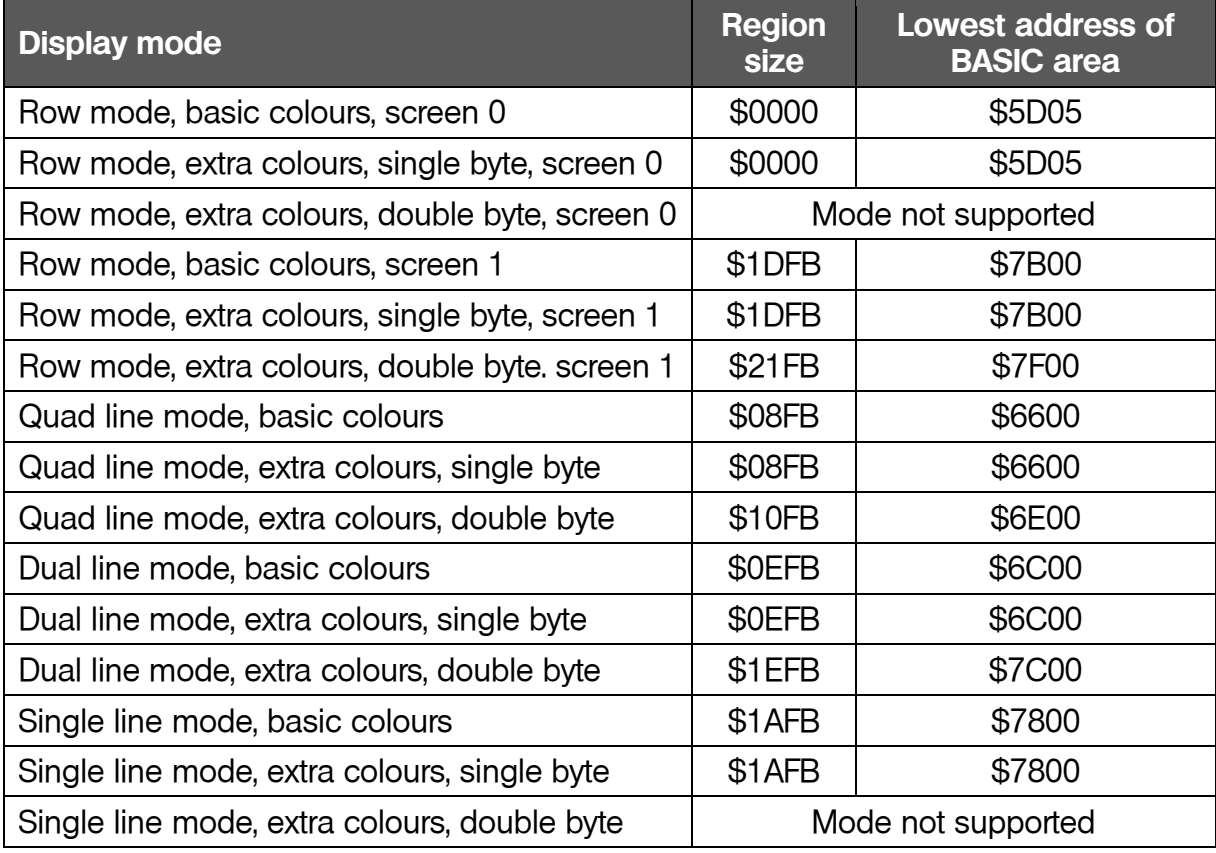

#### **Address of the BASIC area required for each display mode**

These figures assume that the 58 bytes required for the ZX Interface 1 system variables are also created. Note that the creation of Microdrive Maps and additional Channel Information entries would further shift the BASIC program up in memory. This would result in some wasted space but could only be avoided by further patching of the ZX Interface 1 ROM.

The new BASIC commands required to operate the different display modes could make use of the streams and channels mechanism built into the Spectrum by introducing a new channel type, e.g. 'D'. A stream could then be opened to this channel using the OPEN keyword, e.g. **OPEN #4;"D"**. Once opened, characters could be sent to the stream using standard PRINT commands, e.g. **PRINT #4;"SPECTRA"**. It would be necessary to provide a way to select the active display mode and so a command such as **FORMAT "D";<sup>n</sup>** could be used (where *n* would specify the mode number). An enhanced version of the INPUT statement could be implemented to operate with the active display mode, e.g. **INPUT #4;"Enter your name";N\$**. Other commands that operate on the screen could be implemented using syntax similar to that introduced by the ZX Interface 1, i.e. by following a command keyword with a symbol. The use of a symbol ensures that the statement fails the Spectrum's standard command parser, and so allows the Shadow ROM a chance to handle it. The commands introduced by the ZX Interface 1 ROM use an asterisk for this purpose. This works fine when used with commands **SAVE**, **LOAD**, **VERIFY** and **MERGE**, but if used for new commands that expect a numeric parameter then the symbol could appear to be a multiplication sign and might lead to confusion. Therefore, an alternate symbol such as the percentage sign would a better choice. The new display modes could then be controlled using a range of commands such as **BORDER %**, **PAPER %**, **INK %**, **FLASH %**, **CLS %**, **DRAW %**, **PLOT %**, **CIRCLE %**, **COPY %**, etc.

Should the active display mode be set to the Spectrum's standard screen format then the new BASIC commands could simply delegate to the existing routines in the BASIC ROM. New system variables might be required by the commands and so additional entries could be inserted after the ZX Interface 1 system variables.

# <span id="page-58-0"></span>**CHAPTER**

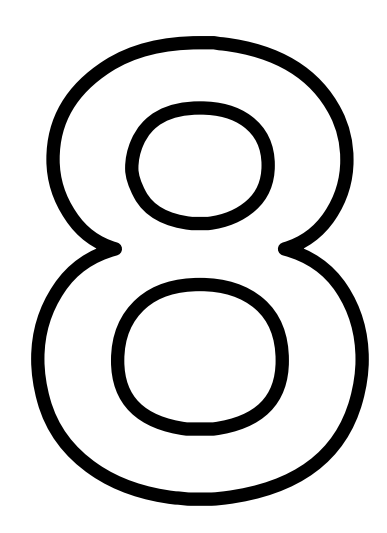

### **Reset button and expansion bus**

#### **Reset button**

The SPECTRA interface provides a button which allows the Spectrum to be reset without the need for removing and re-inserting the power connector, thereby reducing wear on the connector and the power socket. Pressing and holding the button for a couple of seconds and then releasing it will cause the Spectrum to reset.

Upon the Spectrum resetting, the following actions are performed:

- The standard display mode is selected.
- The *Comms\_Out* flag is cleared, thereby deselecting RS232 output mode.
- The *CTS* and *RX data* output lines of the RS232 port are set to the *off* state.
- The Spectrum's ROM is paged back in if an external ROM is active and the BASIC extension mode be enabled.

#### **Rear expansion bus**

The SPECTRA interface provides a full width rear expansion bus to allow further devices to be attached behind it. The rear expansion bus contacts are gold plated to prevent them tarnishing easily and therefore to improve the reliability of the electrical connection.

The expansion bus contains all of the signals exposed by the Spectrum except for the video related signals  $/Y$ , U, V,  $OV_{video}$  and VIDEO, which are used exclusively by the SPECTRA interface to synchronise the TV picture it generates with that produced by the Spectrum. The signals already contain a large amount of electrical noise and so they are not passed through to the rear expansion bus to avoid further pickup of interference, which might otherwise prevent the display synchronisation mechanism working correctly.

The /IORQ line that appears on the rear expansion bus is not directly connected to that output by the Spectrum. This is done to allow the SPECTRA interface to filter out accesses to the display mode register when the additional display modes functionality is enabled. This is required so that the SPECTRA interface can coexist with (most) devices that also use a base IO address of \$DF and also with Kempston joystick interfaces that do not fully decode the joystick input port address. The SPECTRA interface forces the /IORQ line exposed on its rear expansion bus to logic '1' whenever an access to the display mode register occurs. This prevents devices connected behind it from detecting, and therefore responding, to such accesses. This issue is discussed in more depth in [Appendix](#page-66-0) B.

When the additional display modes are disabled via configuration switch 6, the SPECTRA interface simply passes all I/O requests through to the rear expansion bus unfiltered, thereby achieving full compatibility with all existing devices.

## **APPENDICES**

### **Power usage**

The SPECTRA interface uses a sizeable amount of current, but the Spectrum power supply is more than capable of handling this. However, if other peripherals are also attached then care must be taken to ensure that the power supply's current rating is not exceeded.

The Spectrum power supply outputs a nominal  $9V_{dc}$  and is capable of delivering 1.4A. The table below shows typical current usage for the SPECTRA interface and the range of official Spectrum peripherals when in operation. To find the total current usage, simply sum up the figures for the appropriate devices. The result should be less than 1.4A to ensure safe and reliable operation. Note that the current used by a device can vary based upon its state, and so the figures shown may actually be lower than the peak values and should therefore only be used as a guide. The Spectrum power supply will generate heat when in use, the temperature of which will be related to the amount of current drawn from it, and if more current is drawn than the unit is specified to handle then it could heat up to a level where it becomes a fire hazard. Should the summed current usage be close to the 1.4A rating of the power supply, it may be wise to disconnect a peripheral or replace the power supply with a higher rated unit.

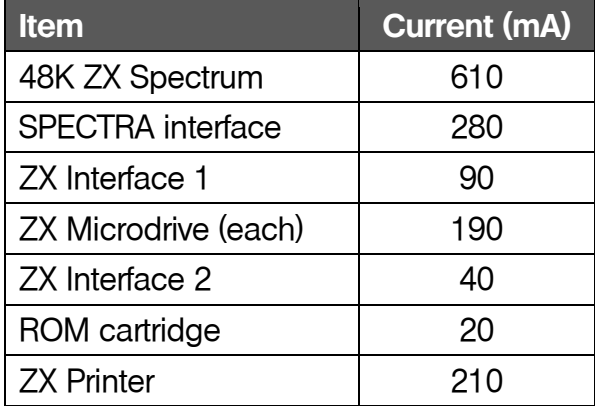

#### **Typical current usage of Sinclair devices**

The SPECTRA interface generates its own 5V supply rail from the raw 9V input from the Spectrum power supply. This is done to reduce the loading placed on the Spectrum's internal 5V regulator and therefore to avoid additional heat being generated inside the computer. However, the optional onboard ROM and ROM cartridge socket facilities are powered from the Spectrum's 5V supply rail. This is done to ensure that the current draw of the SPECTRA interface remains reasonably constant irrespective of which options are fitted. A DC-DC converter is used by the SPECTRA interface to generate its 5V supply rail, and this generates far less heat than the equivalent linear voltage regulator (as used inside the Spectrum). By keeping the current draw restricted and relatively constant the need for a heatsink is eliminated, and this helps keep the board size to a minimum. Note that the DC-DC converter may still get hot and so care should be taken not to touch it, or to prevent air circulation around it. The CPLD logic IC on the SPECTRA interface is also likely to get hot and so should not be touched either.

### <span id="page-66-0"></span>**Hardware compatibility**

The SPECTRA interface provides various options to achieve compatibility with existing Spectrum peripherals and software. Its RS232 port can be disabled to prevent a conflict with a ZX Interface 1, and its joystick port can be disabled to prevent a conflict with another device which already provides a Kempston joystick socket. Its new display modes can also be disabled to ensure full compatibility with all existing peripherals and software.

As described in [Chapter](#page-22-0) 4, the new display modes provided by the SPECTRA interface are controlled using an I/O port. In theory there can be up to 65536 different input ports and 65536 different output ports, but the range available on the Spectrum is significantly less than this due to the use of partial address decoding. This method causes a device to be selected when only a subset of address lines match a particular pattern, and often Sinclair peripherals will check just one address line. For example, the ZX Printer is selected whenever address line A2 is set to logic '0'. This means that no other device may use an I/O address in which line A2 is also at logic '0' otherwise a conflict will occur. The advantage of using partial address decoding is that it reduces the amount of circuitry required and therefore lowers the cost of the device. However, the disadvantage is that it dramatically reduces the number of usable I/O addresses.

Some Spectrum manufacturers made matters worse by decoding I/O address \$FF (binary 11111111), which prevented other devices performing decoding on just the high order address lines. As a result, peripheral manufacturers had soon used up all non-conflicting I/O addresses, leaving no choice but for newer peripherals to duplicate on addresses. This means that certain combinations of devices just cannot coexist with each other.

The SPECTRA interface uses I/O port \$7FDF (binary 01111111 11011111, decimal 32735) for both input and output to control its new display modes. It fully decodes address lines A5 to A15, thereby allowing other devices to use a base address of \$DF but avoid conflict by using different values for the high order address lines. However, devices which just decode the base address \$DF (binary 11011111) would clash. The SPECTRA interface attempts to limit the number of such conflicting devices by preventing display mode register accesses appearing on its rear expansion bus. It does this by forcing the /IORQ line exposed on the rear expansion bus to logic '1' whenever an access to I/O address \$7FDF occurs. Since devices connected behind the SPECTRA interface are no longer able to detect such accesses, they cannot respond to them. All other addresses which have a base of \$DF are passed through, and so a device will only fail to operate correctly should its software driver happen to set the high order address lines to \$7F during an I/O port operation (which is only one out of the 256 possible values). If the device's software driver does access I/O port \$7FDF then the only solutions left are to disconnect the device or to disable the new display mode functionality via configuration switch 6.

It is also possible for a conflict to occur with a device supposedly accessing a different I/O port. As described in [Chapter](#page-36-0) 5, the Kempston joystick socket uses input port \$1F (binary 00011111, decimal 31), and so it should only be read when address lines A5 to A7 are all at logic '0'. However, some interfaces (such as the RAM Turbo) only check that address line A5 is at logic '0' and this causes a problem because the display mode register I/O port happens to have address line A5 at logic '0'. Since the SPECTRA interface filters all display mode register accesses from its rear expansion bus, connecting such a conflicting device behind it will overcome the problem.

Should you encounter any incompatible devices then please report them so that they may be listed in a future edition of this manual.

#### **The Snow Effect**

When the Z80's *I* register is set with a value between \$40 and \$7F, the TV image produced by the Spectrum breaks-up, with pixels apparently being randomly set or reset across the screen. This is referred to as the *snow effect*. It is caused as a result of the Spectrum's ULA failing to recognise a memory refreshes as a contention condition with the Z80.

The Z80 has built-in refresh circuitry to simplify interfacing to dynamic memory. When a refresh operation occurs, the contents of the Z80's *I* register are placed on the high order address lines and the contents of the *R* register are placed on the low order address lines. Setting the *I* register with a value between \$40 and \$7F causes memory refresh operations to occur within address range \$4000 to \$7FFF, which is where the display and attribute files reside. The ULA should detect and prevent such memory refreshes occurring when it is fetching a display byte by temporarily halting the Z80. Its failure to do so results in a corrupted address appearing on the address bus and hence the wrong byte fetched and displayed.

The SPECTRA interface attempts to replicate the snow effect but does not do so accurately. This is because it contains static RAM and not dynamic RAM as used inside the Spectrum, and the method of accessing this type of memory is sufficiently different. Therefore the 'snow' produced by the SPECTRA interface is not identical to that produced in the standard TV picture. Note that 'snow' can occur in any of the display modes, and not just the standard one.

The cause of the snow effect is described in detail in *The ZX [Spectrum ULA](#page-70-7)* book [\[1\].](#page-70-7)

## **Troubleshooting**

This section provides a list of common problems and lists possible solutions. For solutions suggesting the Spectrum is at fault, it is advisable to perform independent tests to verify the cause before opting to replace components.

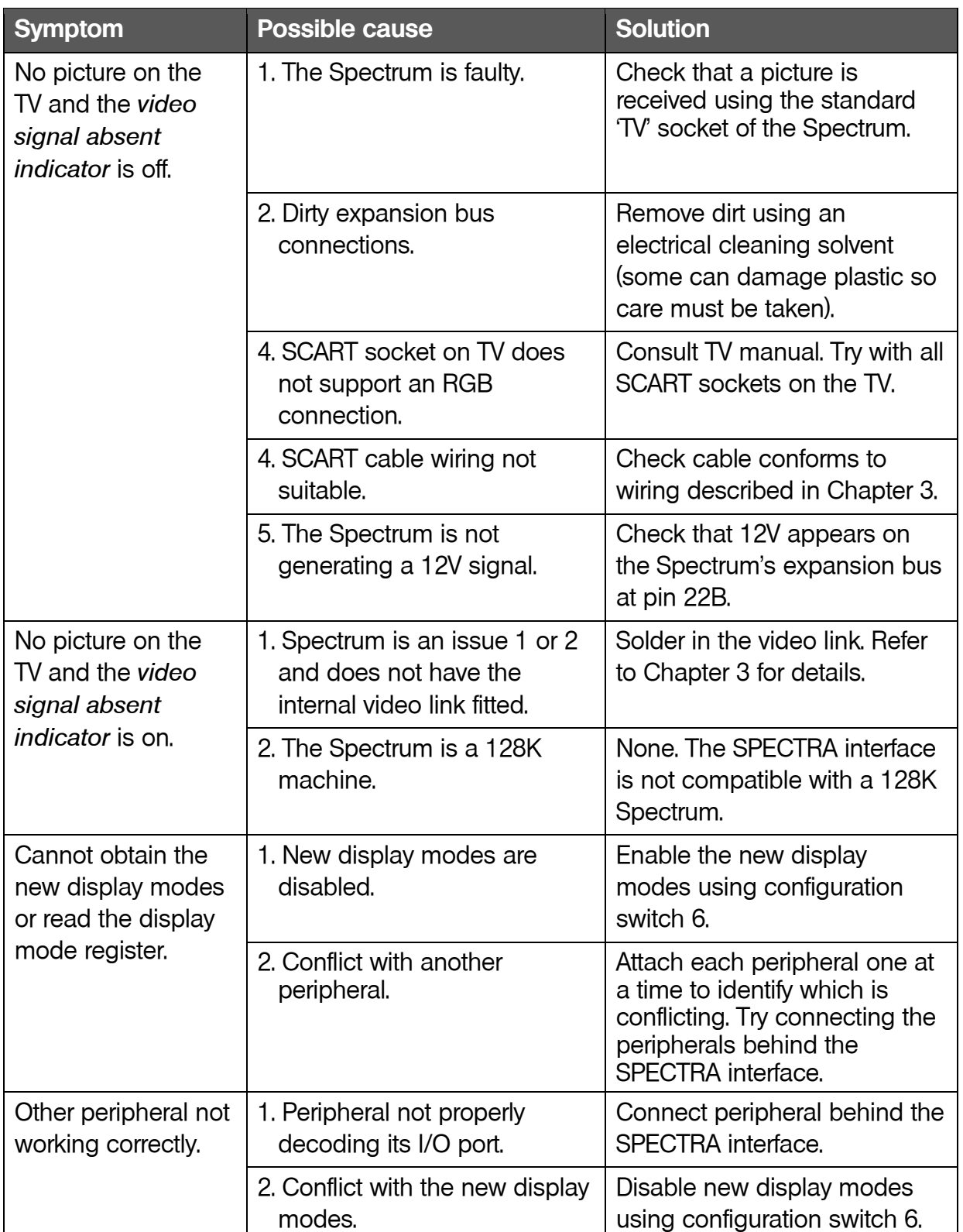

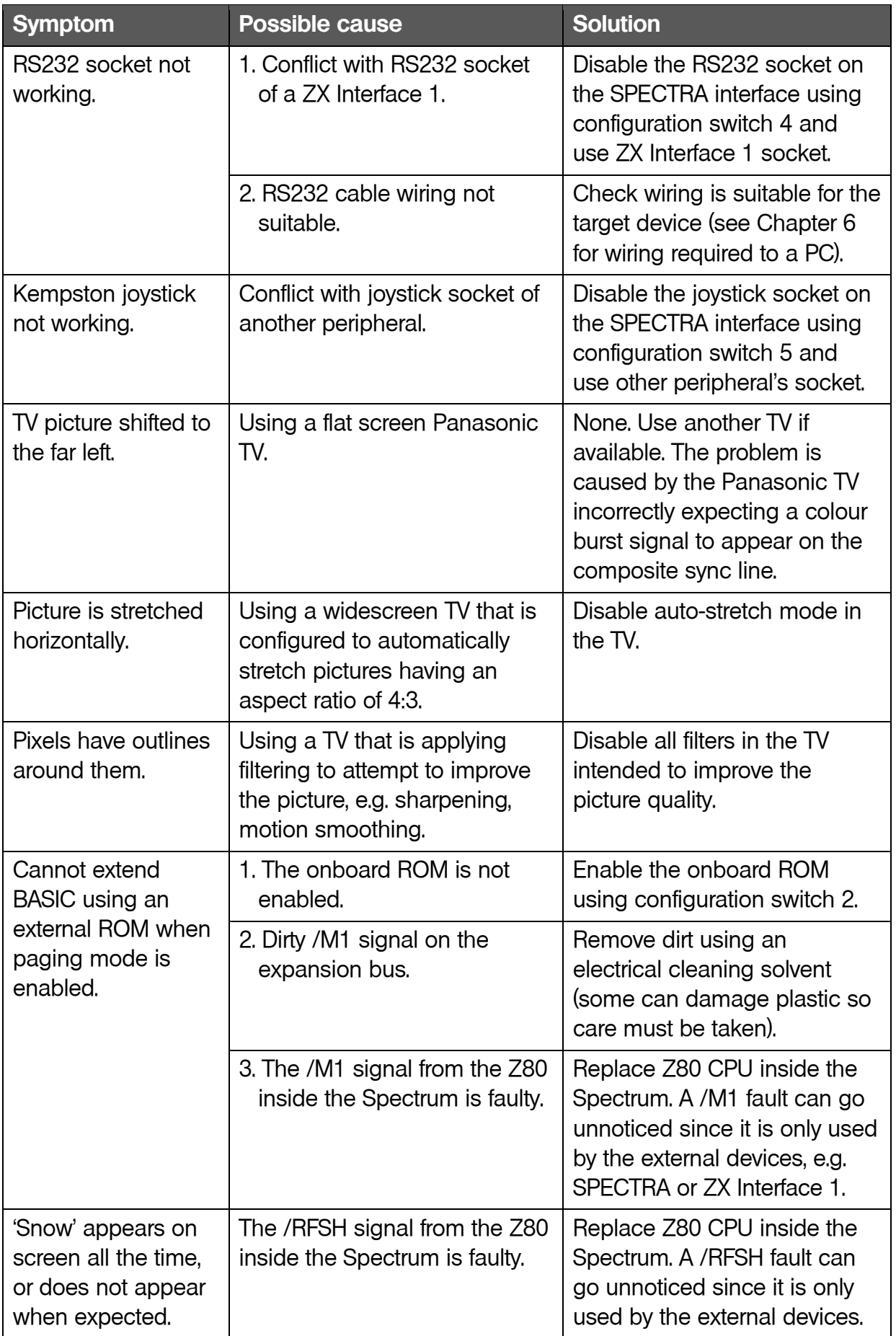

### **References**

This section provides a list of useful reference books and websites.

#### <span id="page-70-7"></span>**[1] The ZX Spectrum ULA**

By Chris Smith 2010, ZX Design and Media [\(www.zxdesign.info\)](http://www.zxdesign.info/) ISBN 978-0-9565071-0-5

#### <span id="page-70-0"></span>**[2] ZX Spectrum Microdrive and Interface 1 Manual**

1983, Sinclair Research Ltd

#### <span id="page-70-1"></span>**[3] Your Spectrum**

"new rom antics" by Andrew Pennell Issue 18, September 1985, page 27 Sportscene Specialist Press Ltd

#### <span id="page-70-2"></span>**[4] Spectrum Shadow ROM Disassembly**

By Gianluca Carri 1985, Melbourne House (Publishers) UK ISBN 0-86161-191-8

#### <span id="page-70-3"></span>**[5] [www.wearmouth.demon.co.uk](http://www.wearmouth.demon.co.uk/)**

By Geoff Wearmouth Online commented assembly files of ZX Spectrum and ZX Interface 1 ROMs

#### <span id="page-70-4"></span>**[6] ZX Resource Centre**

By Paul Farrow [www.zxresourcecentre.co.uk](http://www.zxresourcecentre.co.uk/) / [www.fruitcake.plus.com](http://www.fruitcake.plus.com/) Documents retail, unreleased and custom ZX Interface 2 ROM cartridges

#### <span id="page-70-5"></span>**[7] Spectrum Micro Drive Book**

By Dr. Ian Logan 1983, Melbourne House (Publishers) UK ISBN 0-86759-127-6

#### <span id="page-70-6"></span>**[8] The Complete Spectrum ROM Disassembly**

By Dr. Ian Logan & Dr. Frank O'Hara 1983, Melbourne House (Publishers) UK ISBN 0-86161-116-0
**Paul Farrow** [www.fruitcake.plus.com](http://www.fruitcake.plus.com/) [www.zxresourcecentre.co.uk](http://www.zxresourcecentre.co.uk/)